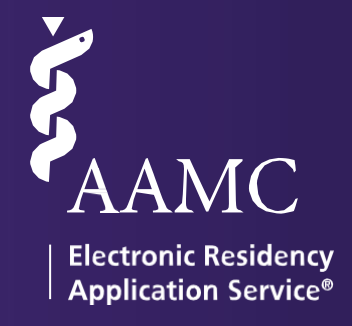

# 2025<br>ERAS **ERAS** Dean's Office<br>
(DWS) USER GUIDE

Dean's Office<br>WorkStation

# <span id="page-2-0"></span>Table of Contents

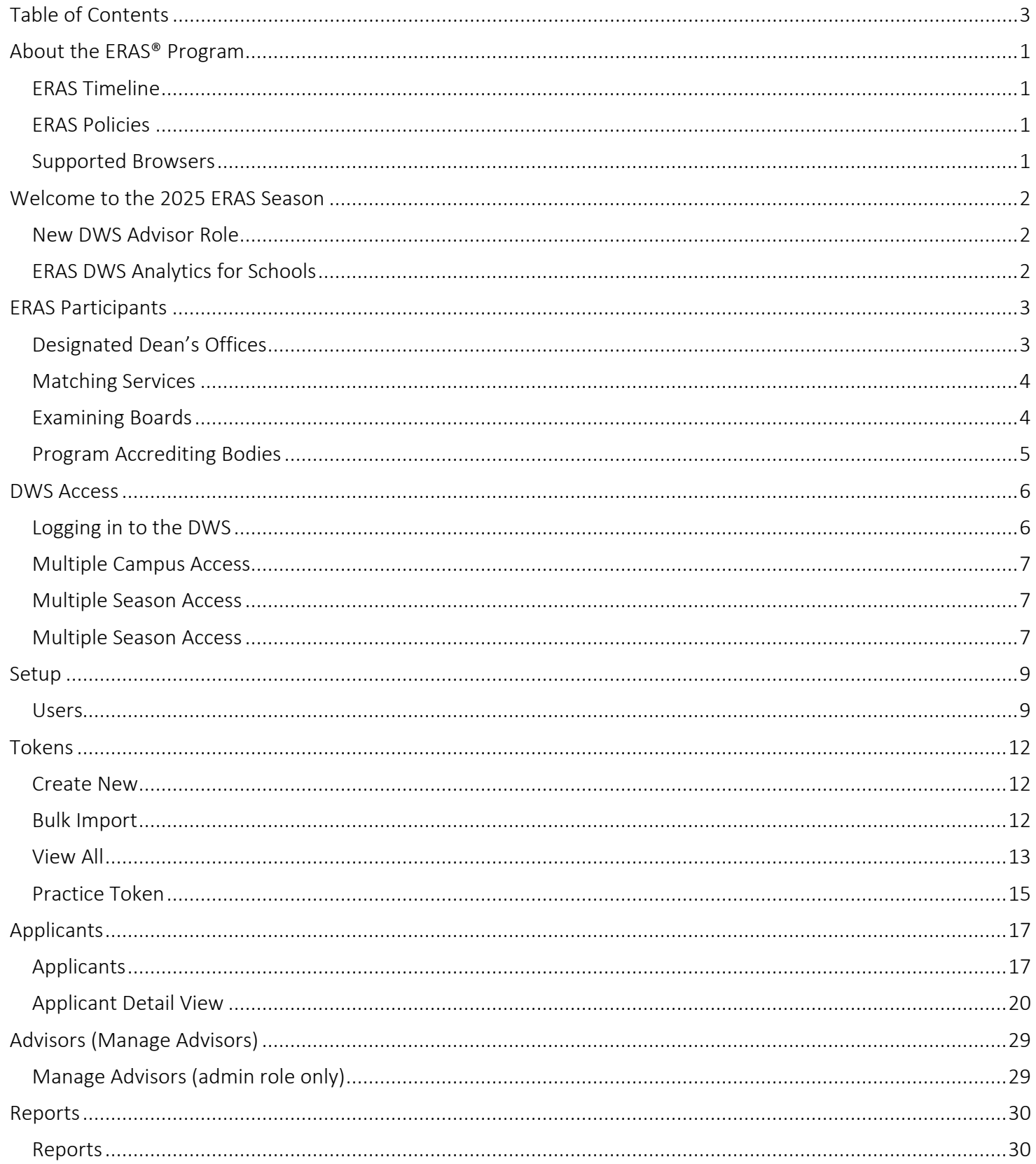

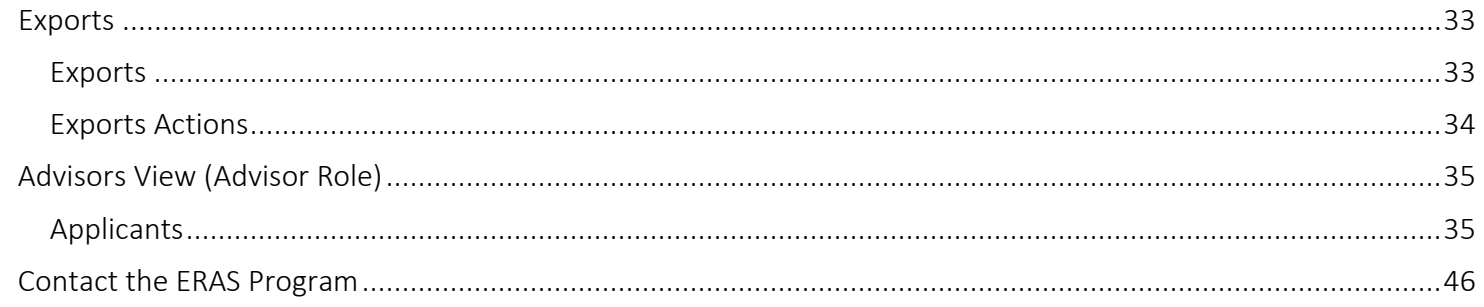

# <span id="page-4-0"></span>About the ERAS<sup>®</sup> Program

The Electronic Residency Application Service® (ERAS®) is a service of the Association of American Medical Colleges (AAMC). The ERAS system consists of MyERAS® portal for applicants, Dean's Office WorkStation (DWS) for medical schools, Program Director's Workstation (PDWS) for training programs and the ERAS Letter of Recommendation Portal (LoRP) for Letter of Recommendation (LoR) authors.

#### <span id="page-4-1"></span>ERAS Timeline

To view the ERAS timeline, please visit [ERAS for Medical Schools](https://www.aamc.org/services/eras-for-institutions/medical-schools) webpage.

#### <span id="page-4-2"></span>ERAS Policies

All information regarding ERAS policies can be found on the ERAS webpage.

Designated Dean's Offices (DDO) should only provide original Medical School (MS) Transcripts and Medical Student Performance Evaluations (MSPEs). Reproductions of documents submitted for a prior ERAS application (such as print-outs from a residency program's PDWS) or photocopies of original documents do not qualify as source documentation for the current ERAS season.

#### <span id="page-4-3"></span>Supported Browsers

- Latest version of Chrome.
- Latest version of Firefox.
- Latest version of Microsoft Edge.

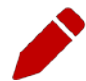

*Note:* The ERAS program does not provide technical support for the Safari browser but also does not enforce any browser restrictions. Mac (Apple) users needing technical support with DWS should use Firefox, as it is a supported browser.

# <span id="page-5-0"></span>Welcome to the 2025 ERAS Season

This guide provides information necessary to understand the ERAS system and to effectively use the Dean's Office Workstation (DWS) to support applicants applying to residency programs through the MyERAS portal.

Below are the notable enhancements made to the DWS for the 2025 season.

### <span id="page-5-1"></span>New DWS Advisor Role

DWS users shared feedback requesting the ability to grant limited access to supporting faculty and advisors who may need to view only certain students they have been assigned. This year, a new Advisor role has been added to help advisors and supporting faculty better guide their students. Users granted an Advisor role will be able to view the application information, documents, applied programs, and available interview information for students who have been assigned to them. Users with an Advisor role will not be able to upload or manage documents like the MSPE or MS Transcript for applicants.

#### <span id="page-5-2"></span>ERAS DWS Analytics for Schools

DWS Analytics for Schools enables medical school deans and advisors to harness the power of ERAS data in generating a broad base of useful reports that provide insight into students' activities in applying to residency. All Dean's Office WorkStation (DWS) users will have access to their institutions' reports. Users sign in with their AAMC username and password to access DWS Analytics for Schools. This new resource includes the four dashboards that will allow deans, faculty, student affairs, and academic advising professionals to:

- Track students' progress through the current ERAS season, from registering tokens through the interview process.
- Examine students' individual actions in the current season, from assigning documents, and applying; this includes insight into program signals and geographic preference selections.
- Review data and trends in student activity across ERAS seasons to assess performance, identify opportunities, and evaluate and measure impacts.
- Examine students' specialty and program application and match trends from the current season and year over year.

A set of job aids is available to help users get the most out of the data tools.

# <span id="page-6-0"></span>ERAS Participants

The success of the ERAS recruitment process depends on participants fulfilling their role in the process. This section provides descriptions of the individuals and organizations that are present throughout the process and ensures that program users have what they need to review, evaluate, and ultimately select the resident or fellow who most closely meets their respective training program's criteria.

### <span id="page-6-1"></span>Designated Dean's Offices

Designated Dean's Offices generate tokens for applicants applying to residency and fellowship positions. Applicants use their tokens to register in the MyERAS portal where they will complete their MyERAS application, select program(s) to apply to, and create and assign supporting documents.

Using the DWS, Designated Dean's Offices upload MS Transcripts and Medical Student Performance Evaluations (MSPEs).

#### U.S. Medical Schools

U.S. medical schools, both Liaison Committee on Medical Education (LCME)- and Commission on Osteopathic College Accreditation (COCA)-accredited, act as the Designated Dean's Office for all U.S. medical graduates (USMGs) from their respective institutions who apply to residency programs in the U.S. These institutions also act as the primary resource to advise USMGs during the application process.

#### ECFMG (Educational Commission for Foreign Medical Graduates)

The ECFMG is the Designated Dean's Office for all the International Medical Graduates (IMGs) applying to residency programs. All the IMG applicants request their electronic token through the ECFMG, and the ECFMG processes the ERAS application materials received on behalf of the IMG residency applicants.

 $\bigcirc$  215-966-3520 **M**[eras-support@ecfmg.org](mailto:eras-support@ecfmg.org) [ECFMG webpage](https://www.ecfmg.org/)

#### EFDO (ERAS Fellowships Documents Office)

The EFDO is the Designated Dean's Office for all the U.S. and International Medical Graduates (IMGs) applying for fellowships. All the fellowship applicants request their electronic token through the EFDO, and the EFDO processes the ERAS application materials received on behalf of the fellowship applicants.

 $215 - 966 - 3940$ Support@erasfellowshipdocuments.org [EFDO webpage](https://www.erasfellowshipdocuments.org/)

#### <span id="page-7-0"></span>Matching Services

#### NRMP® (National Resident Matching Program)

The NRMP® is a private, not-for-profit corporation established in 1952 to provide a uniform date of appointment to positions in graduate medical education (GME) in the United States. The NRMP is not an application processing service; rather, it provides an impartial venue for matching applicants' and programs' preferences for each other consistently.

866-653-6767 or 202-400-2233

[support@NRMP.org](mailto:support@NRMP.org)

[NRMP webpage](http://www.nrmp.org/)

f

#### Urology Residency Matching Program (through the American Urological Association)

The Urology Residency Matching Program is a matching program for first-year urology residents. It is not a substitute for the NRMP. In some cases, applicants must also go through the NRMP as a formality for the required prerequisite surgery training before beginning urology training.

866-746-4282 or 410-689-3700 **Y**[resmatch@AUAnet.org](mailto:resmatch@AUAnet.org) [Urology Residency Matching Progra](http://www.auanet.org/education/urology-and-specialty-matches.cfm)m webpage

#### <span id="page-7-1"></span>Examining Boards

#### NBME® (National Board of Medical Examiners®)

The NBME is an independent, not-for-profit organization that serves the public through its high-quality assessments of health care professionals. The NBME and the Federation of State Medical Boards co-sponsor the United States Medical Licensing Examination (USMLE). The NBME downloads and processes applicant requests for USMLE/NBME transcripts via the ERAS system.

 $215 - 590 - 9500$  $\blacktriangleright$  [webmail@nbme.org](mailto:webmail@nbme.org) [NBME webpage](http://www.nbme.org/)

#### NBOME (National Board of Osteopathic Medical Examiners)

The NBOME assesses competencies for osteopathic medicine and related health care professions through the development and management of the Comprehensive Osteopathic Medical Licensing Examination-USA (COMLEX-USA) and other relevant examinations. The NBOME downloads and processes applicant requests for COMLEX-USA/NBOME transcripts through the ERAS system.

866-479-6828 M[clientservices@nbome.org](mailto:clientservices@nbome.org) [NBOME webpage](http://www.nbome.org/)

#### <span id="page-8-0"></span>Program Accrediting Bodies

#### ACGME (Accreditation Council for Graduate Medical Education)

The ACGME is a private, not-for-profit council that evaluates and accredits medical training programs in the United States. The mission of the ACGME is to improve health care by assessing and advancing the quality of resident physicians' education through exemplary accreditation.

312-755-5000 [ACGME webpage](http://www.acgme.org/)

#### ABOG (American Board of Obstetrics and Gynecology)

The American Board of Obstetrics and Gynecology is an independent, not-for-profit organization that accredits obstetrics and gynecology training programs, as well as certifies obstetricians and gynecologists in the United States.

 $214-871-1619$ [info@abog.org](mailto:info@abog.org) [ABOG webpage](http://www.abog.org/)

## <span id="page-9-0"></span>DWS Access

Sign into the DWS with an AAMC account. You may already have an AAMC account if you have used another AAMC service in the past. If you do not have an AAMC account, you will need to register for one before you can access the DWS.

#### <span id="page-9-1"></span>Logging in to the DWS

- 1. Go to [the DWS Login page.](https://eras.aamc.org/eras-dws-web/)
- 2. Login with your AAMC username and password.
- 3. If you forgot your username or password, click on *Forgot your username?* or *Forgot your password?*
- *4.* If you don't have an account, click on the *Create Account* option to register for one.
- If you are experiencing issues accessing the DWS, you should have a registered school contact reach out to the ERAS Client Technical Support for assistance.

#### <span id="page-10-0"></span>Multiple Campus Access

Some users may work across multiple institutions/campuses. To do this, the user must use the same AAMC account to login to the DWS for each institution/campus. The user will be able to switch between accounts by selecting *Change Season/Institution* in DWS and then following the prompt.

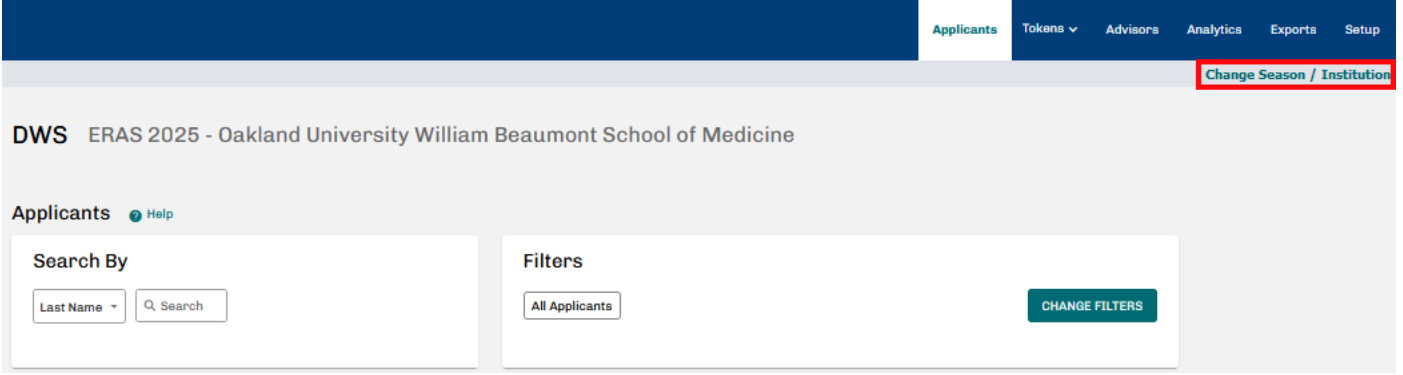

#### <span id="page-10-1"></span>Multiple Season Access

DWS users can switch between seasons by clicking *Change Season*. Available functions will vary based on the season selected (current, past, or future).

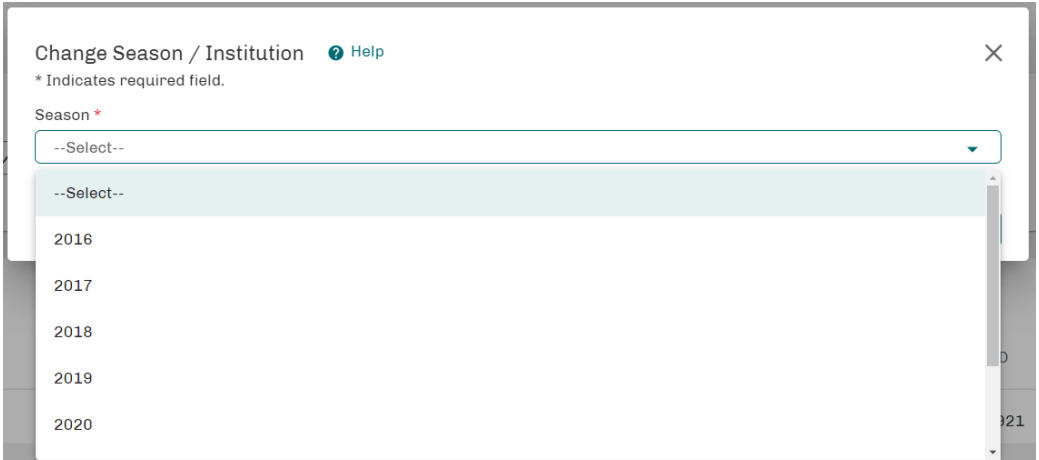

<span id="page-10-2"></span>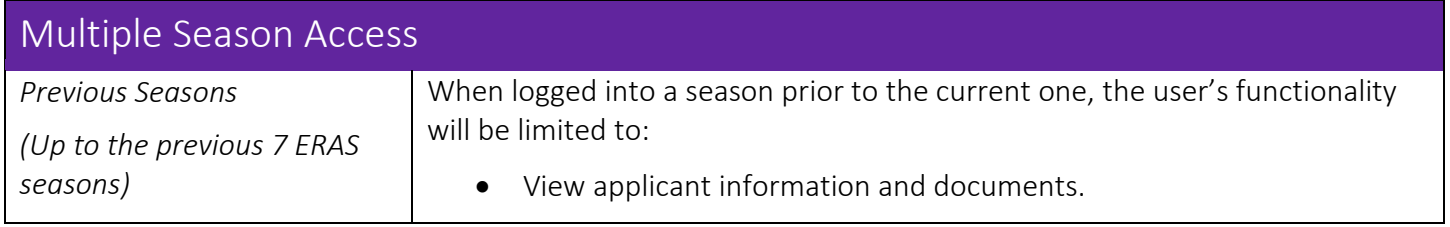

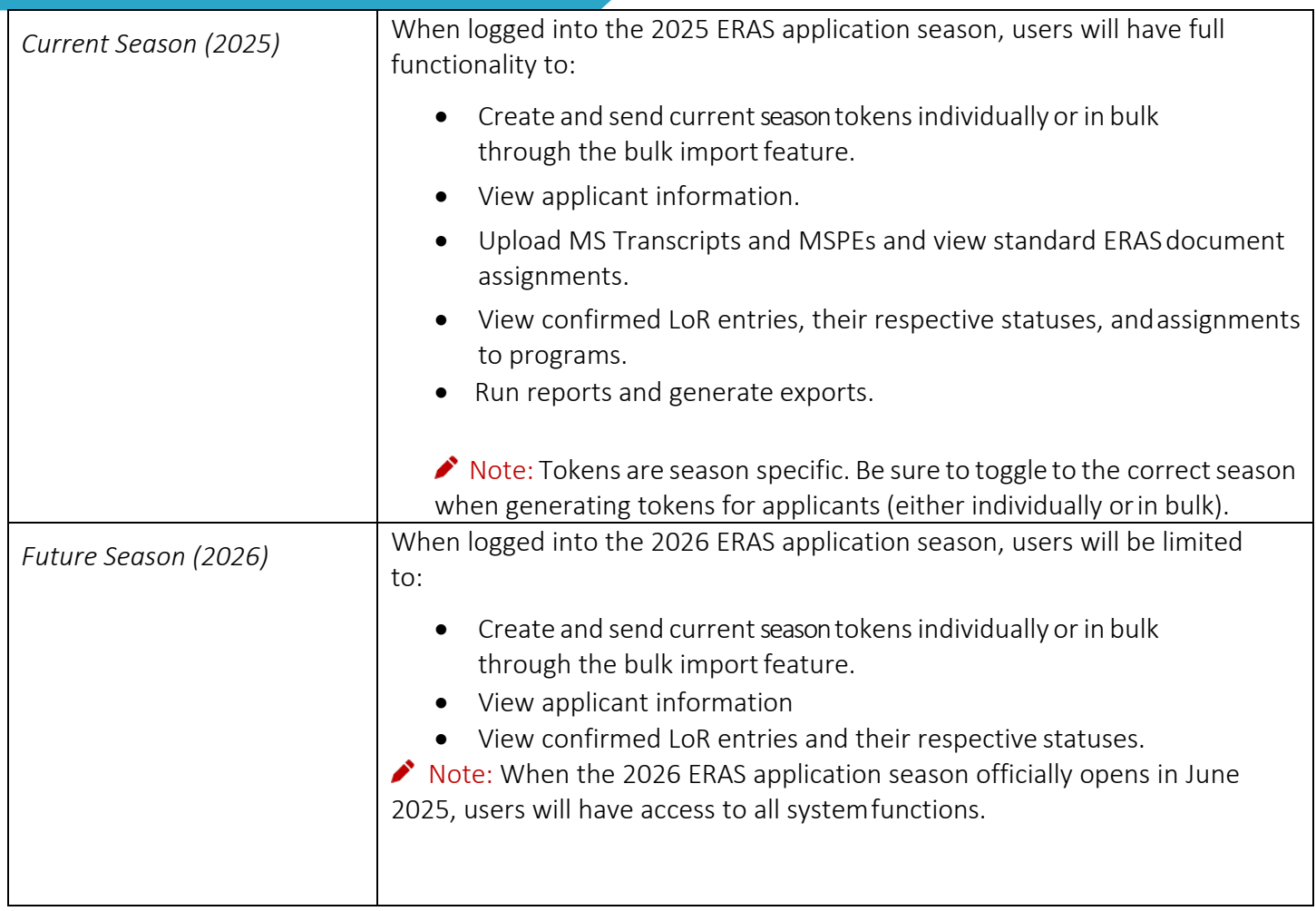

# <span id="page-12-0"></span>Setup

This menu is where an *Admin* user will be able to invite additional users to access the DWS as well as manage any current users. The school contact information and dean's information can also be updated using this tab. This area of the DWS will not be accessible or viewable by users with a *Manager* or *View Only* role.

<span id="page-12-1"></span>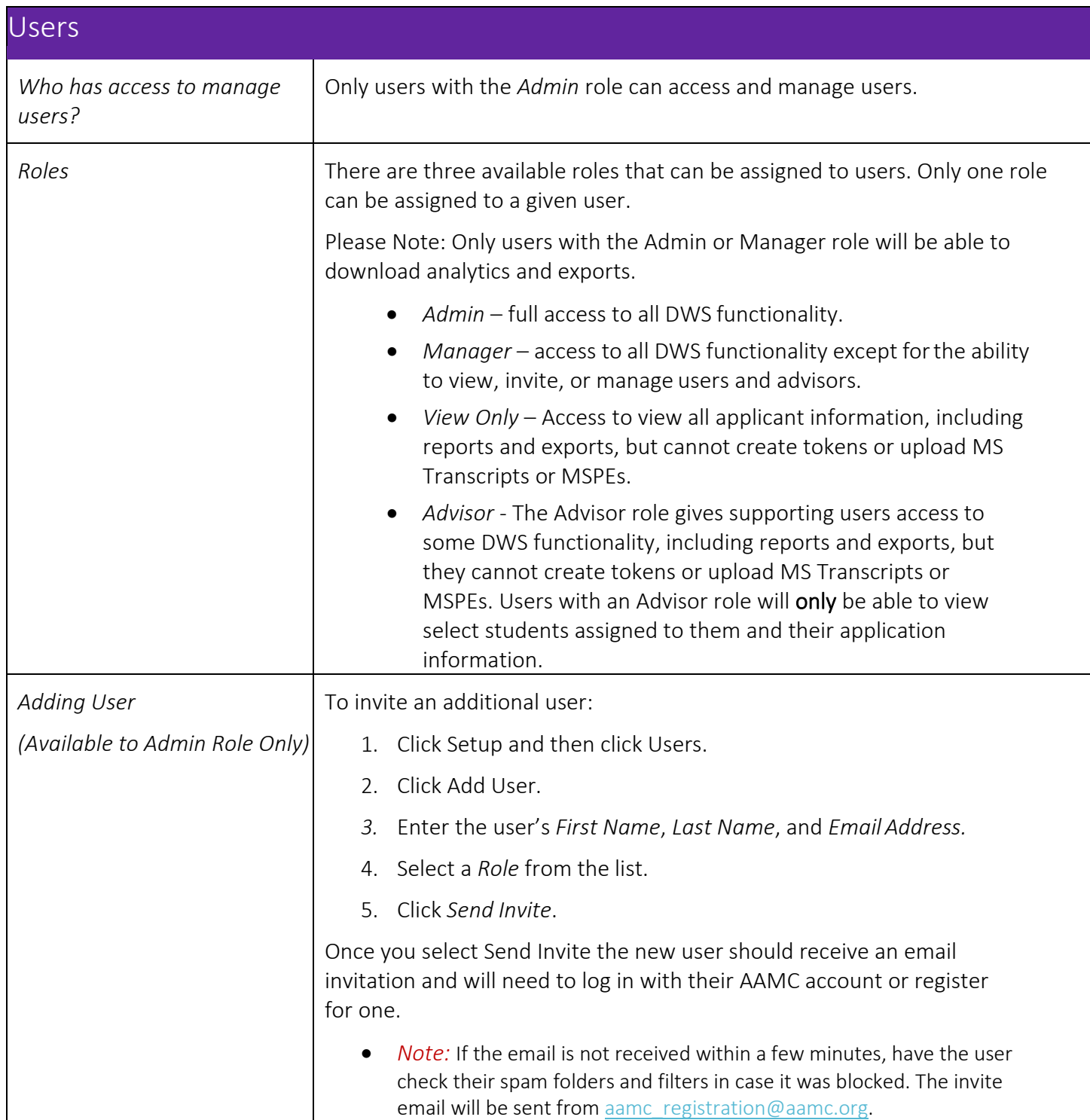

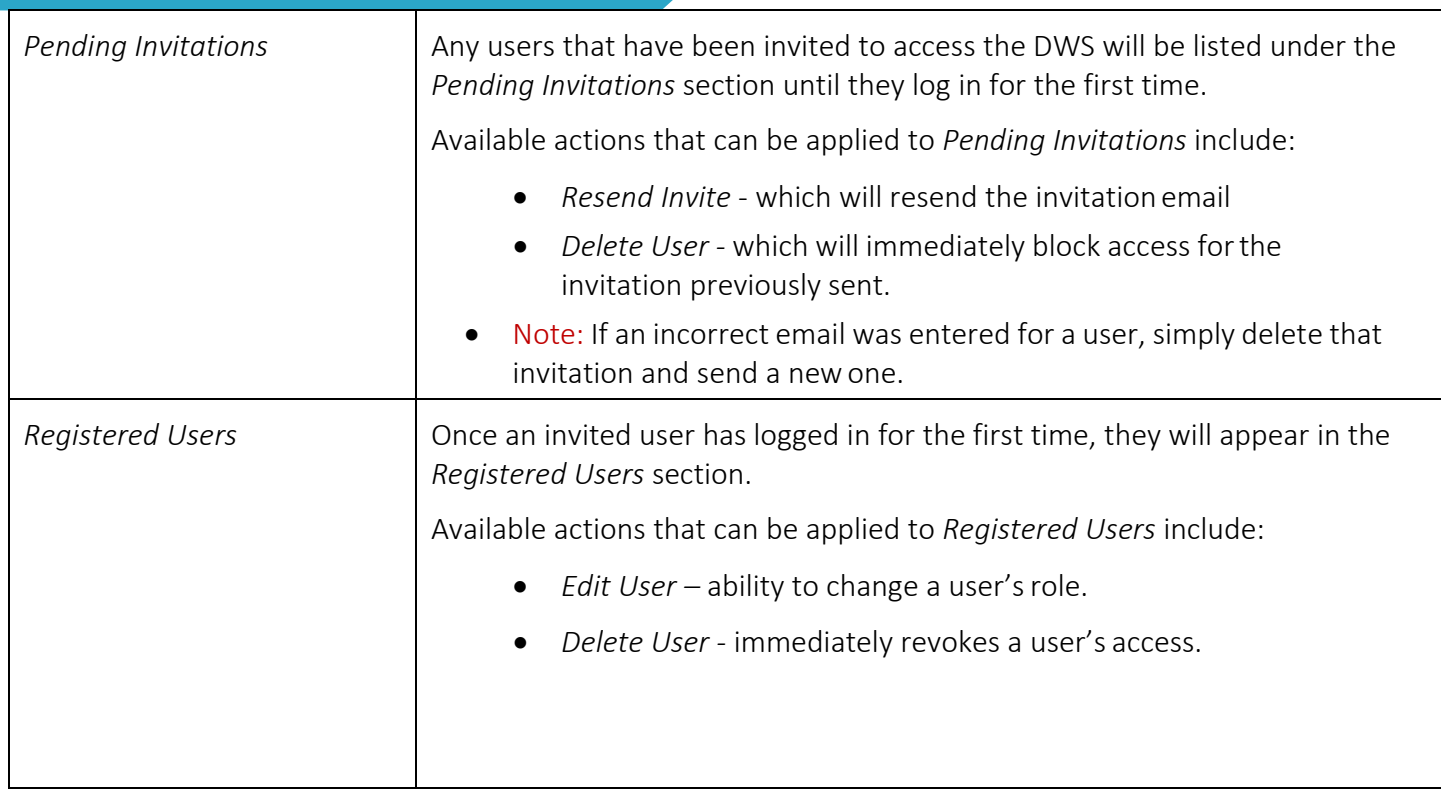

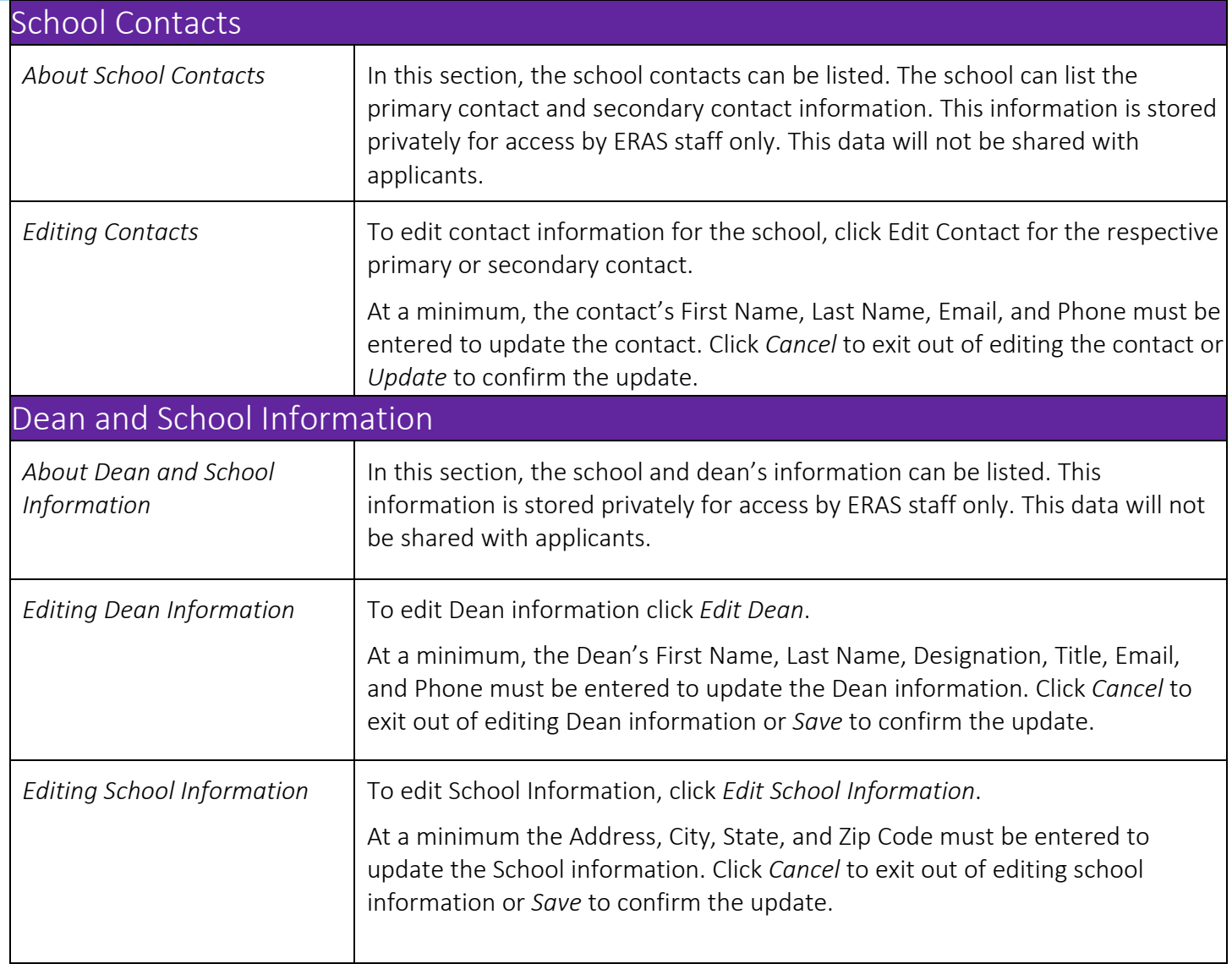

# <span id="page-15-0"></span>**Tokens**

This menu allows users with an *Admin* or *Manager* role to create tokens for their students. Users with a *View Only* role can view token information but cannot perform any actions.

<span id="page-15-2"></span><span id="page-15-1"></span>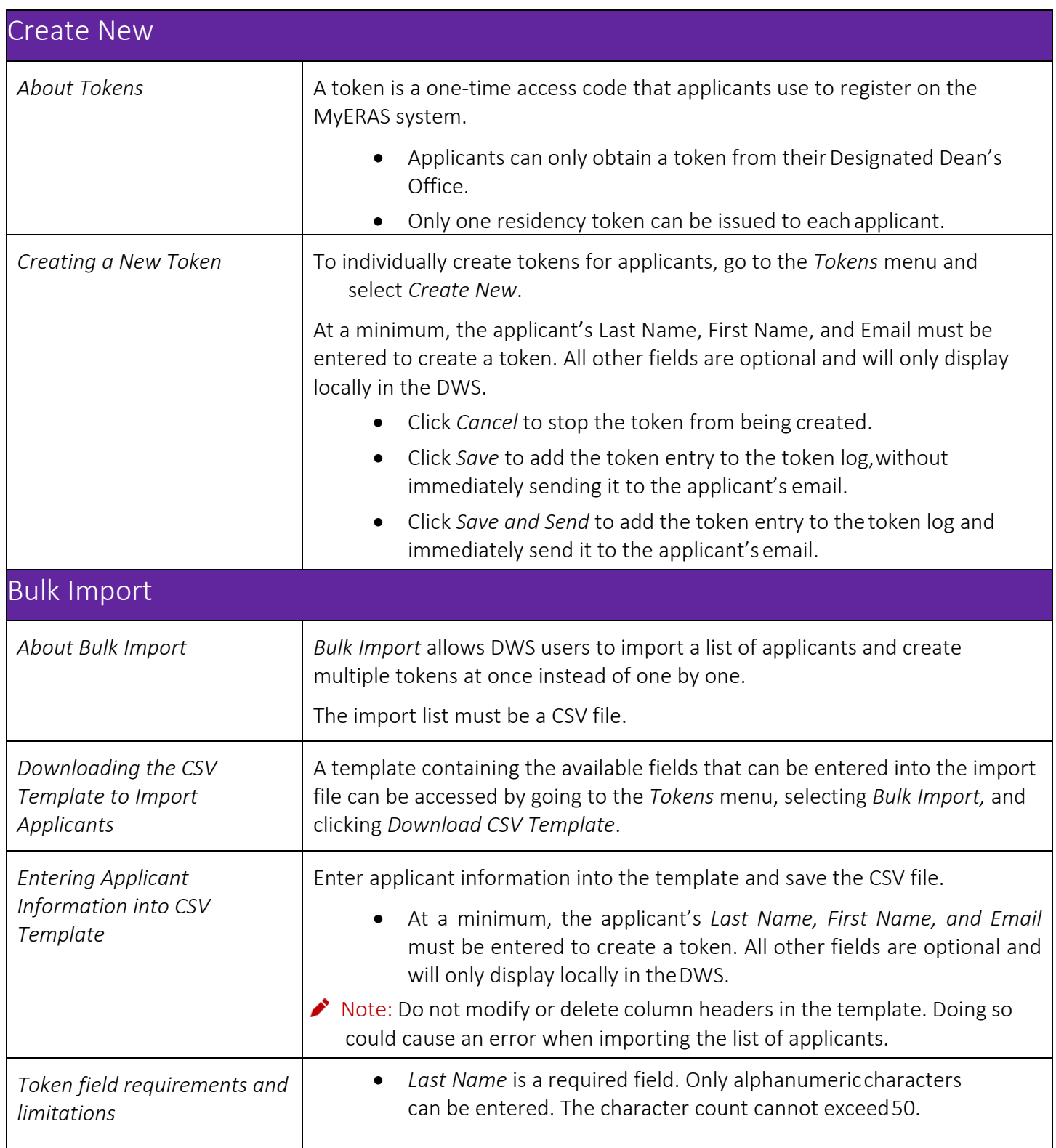

<span id="page-16-0"></span>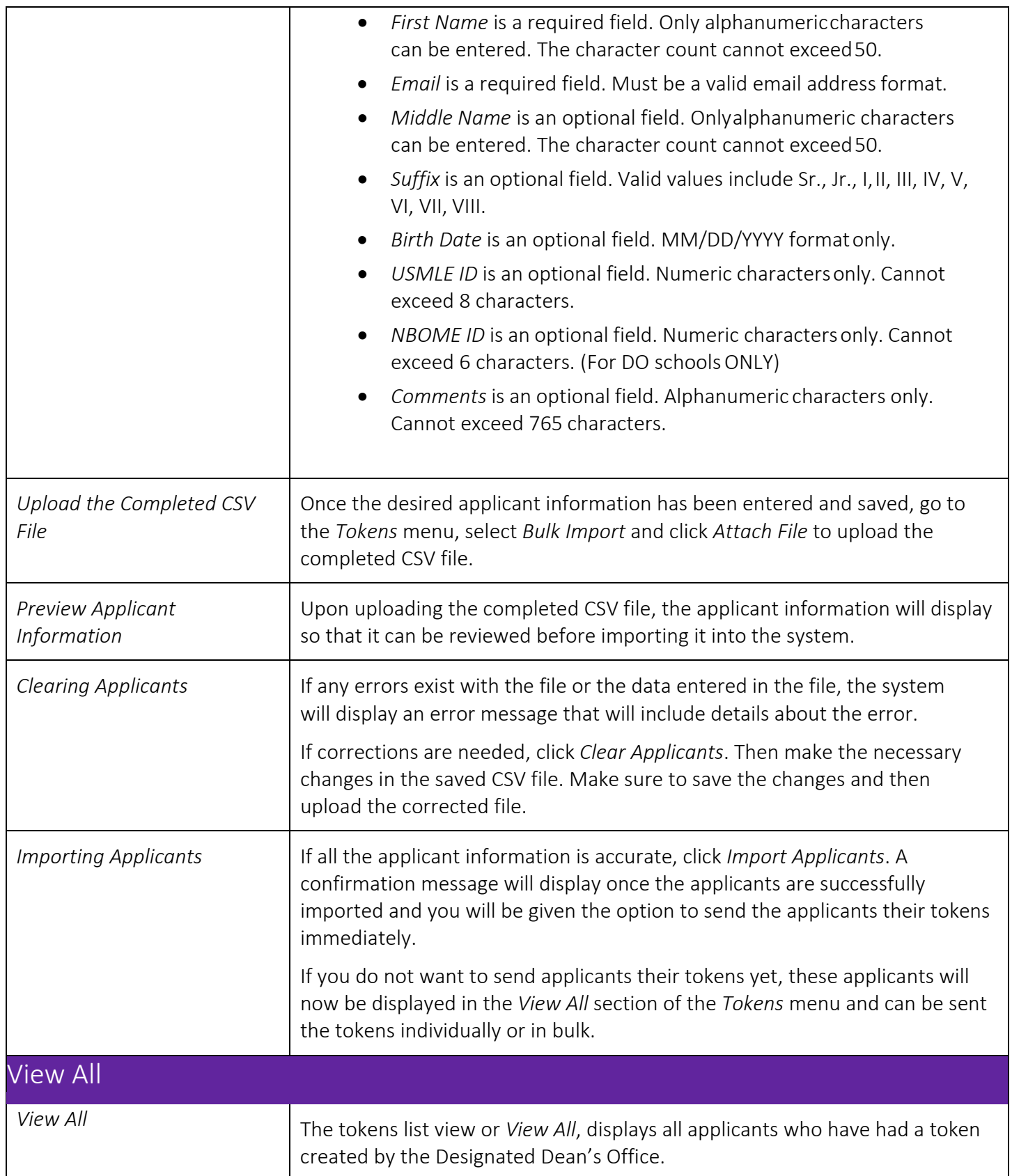

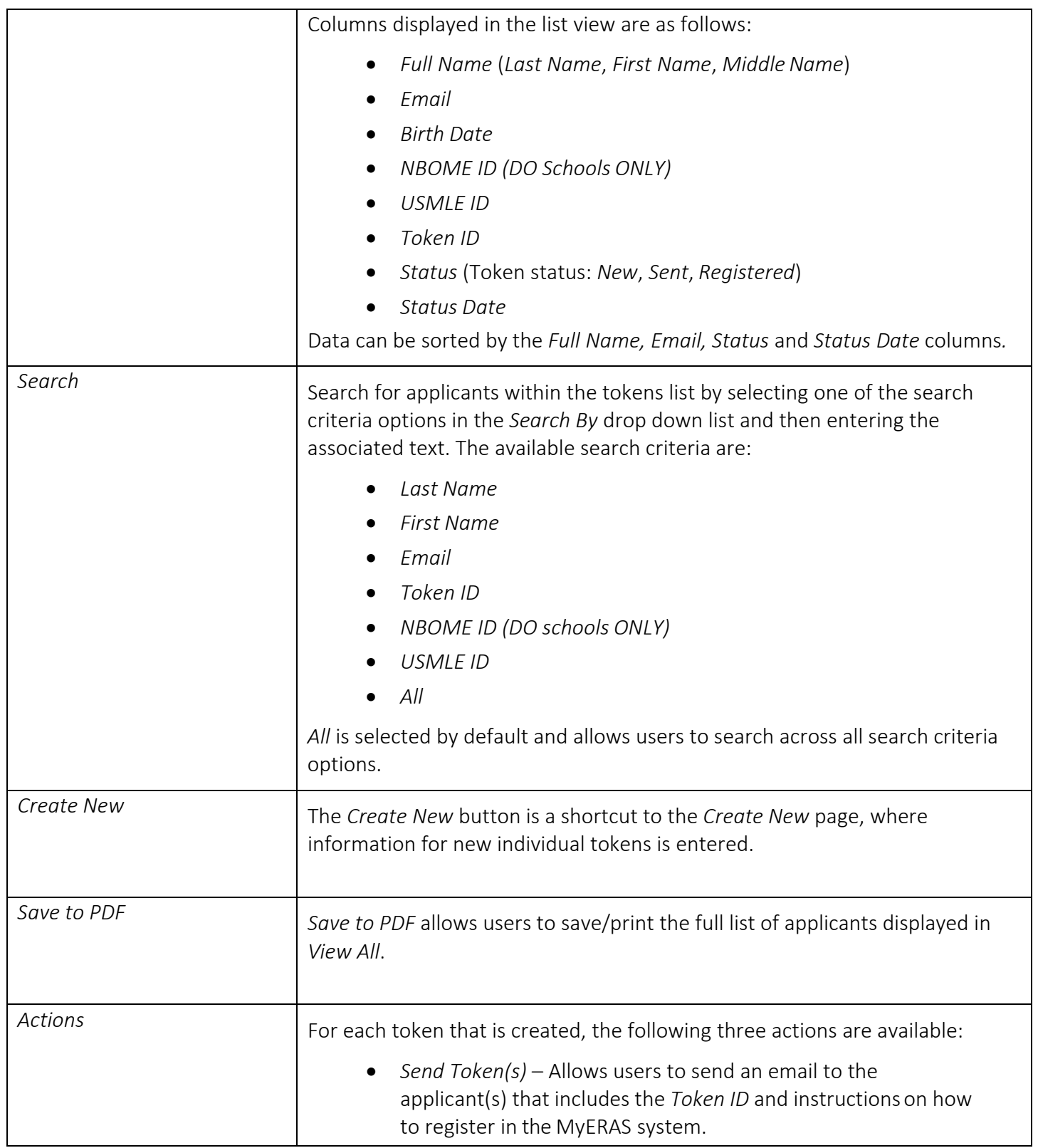

<span id="page-18-0"></span>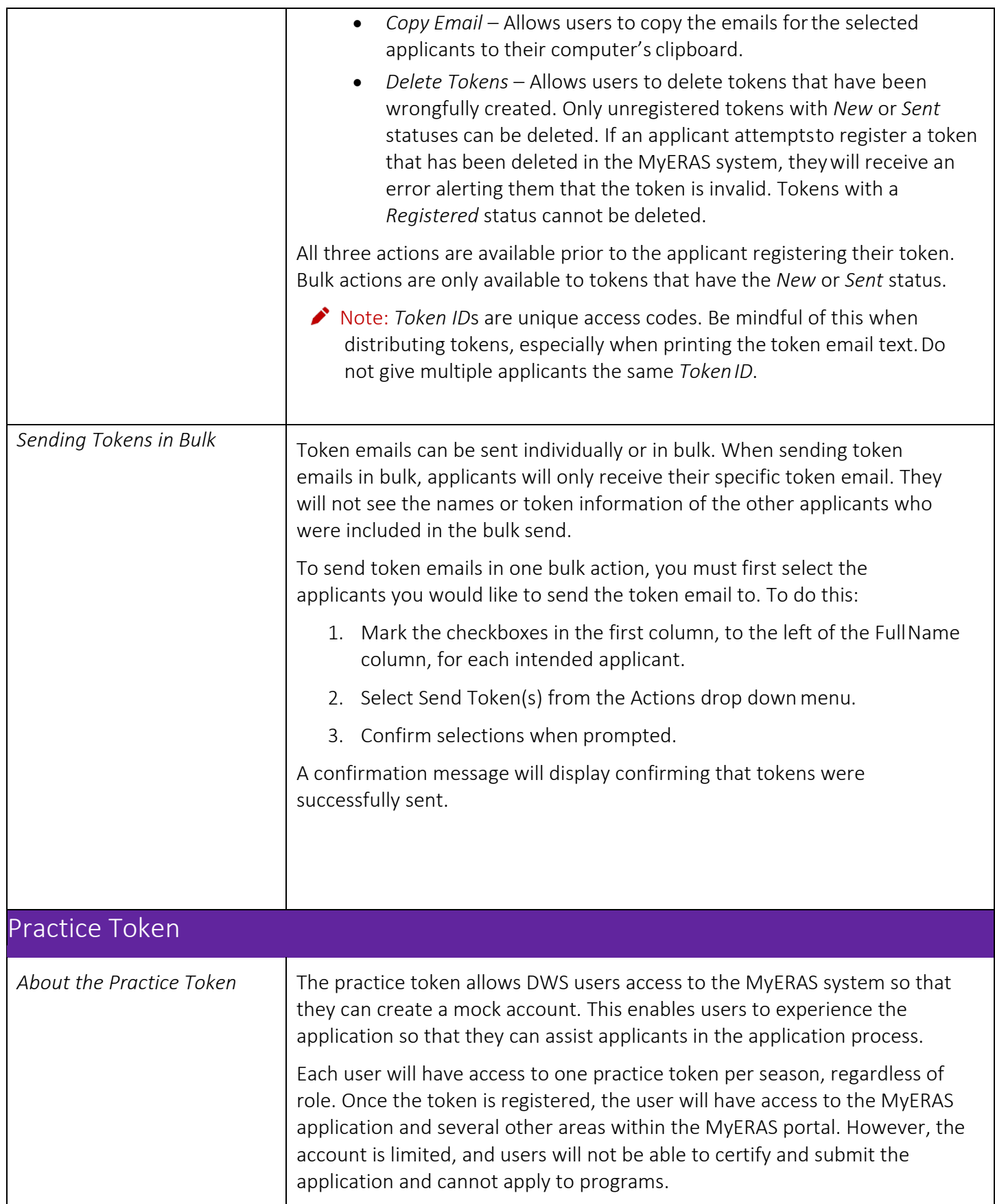

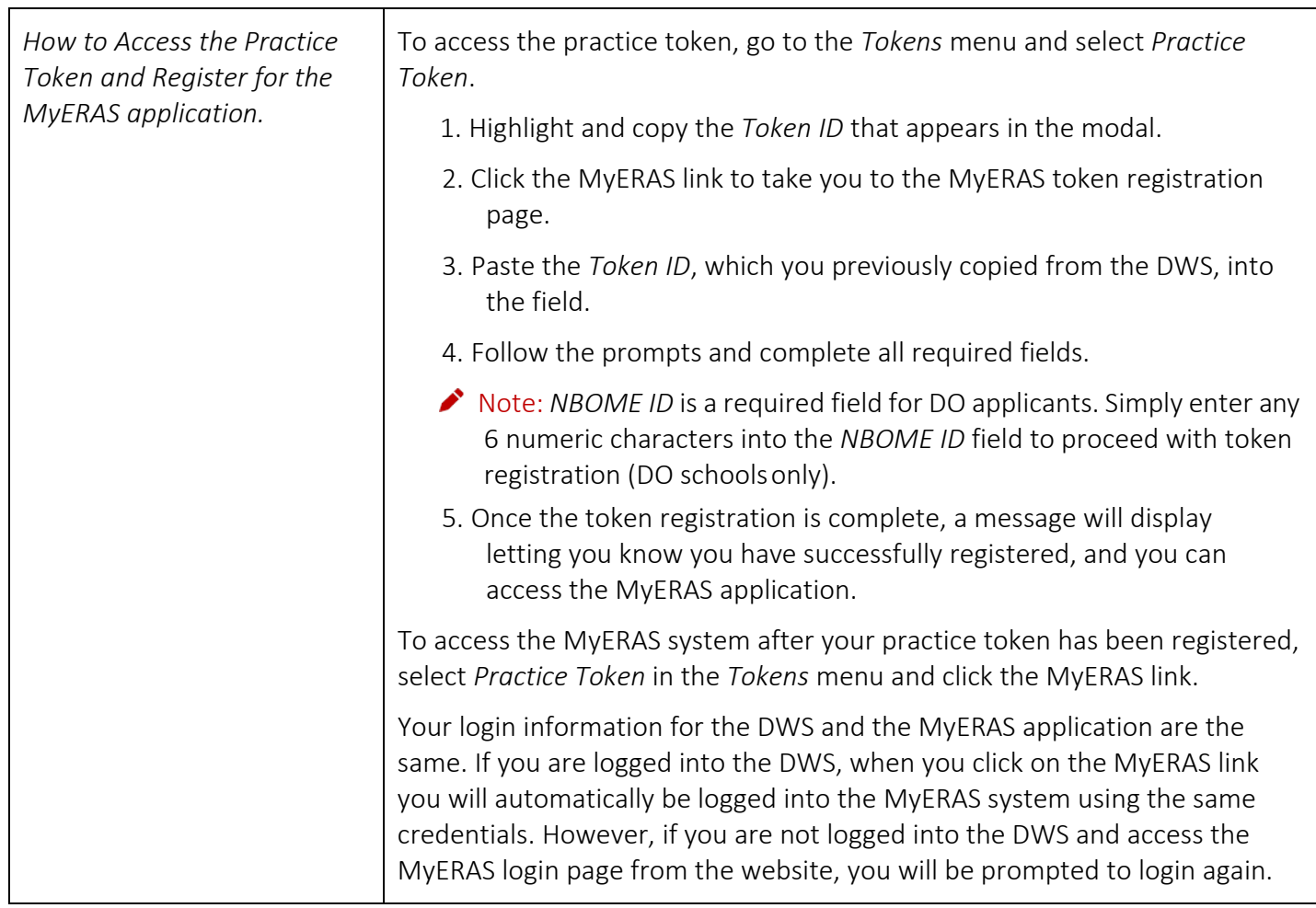

# <span id="page-20-0"></span>**Applicants**

This menu allows DWS users to upload documents, view an applicant's document assignments, track the status of those documents, view a list of programs applied to by the applicant, access the activity log and add/view comments made on an applicant's record. Users with an *Admin* or *Manager* role have full access to all functionality in this area. Users with a *View Only* role can view token information but cannot perform any actions.

<span id="page-20-1"></span>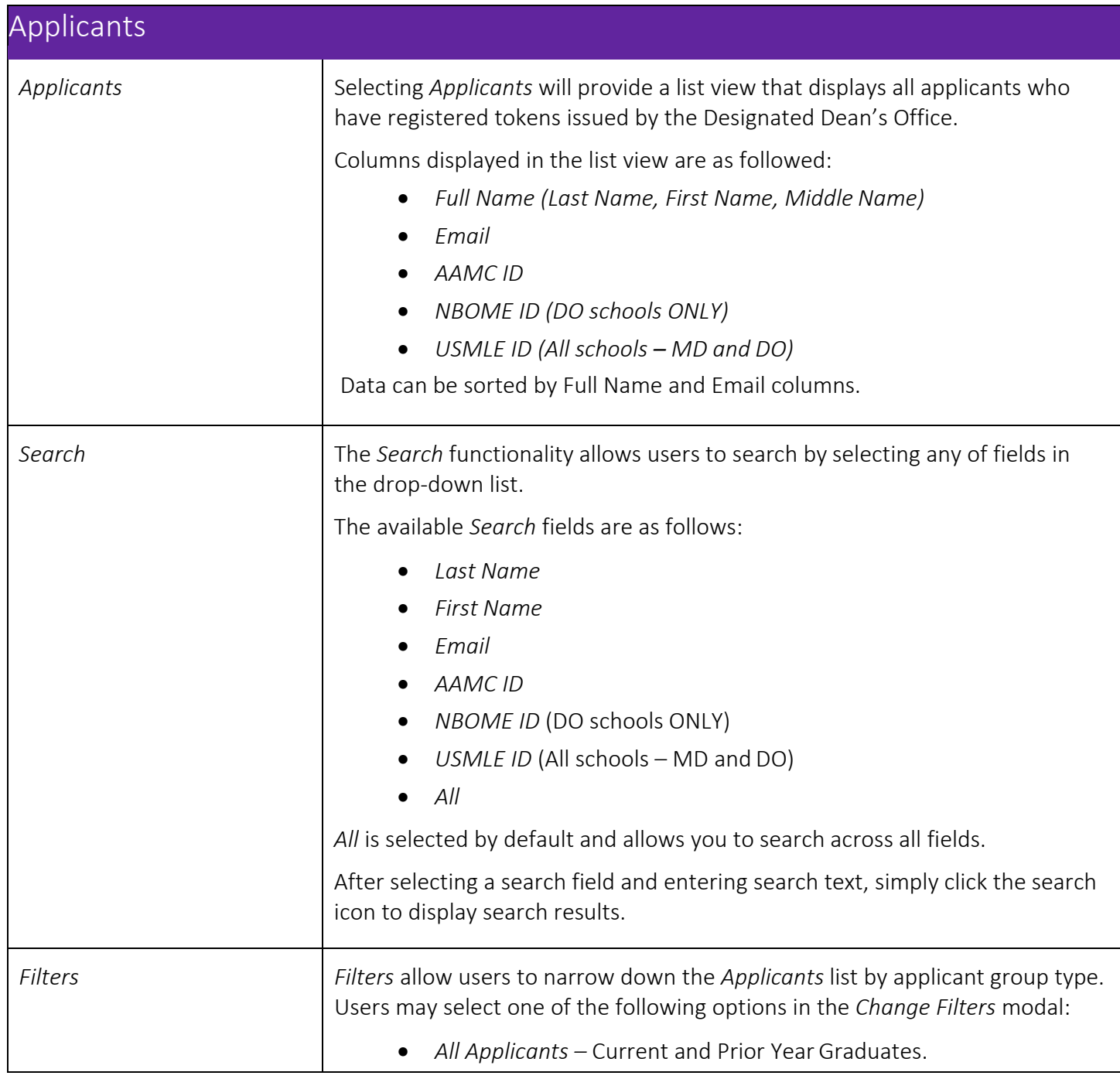

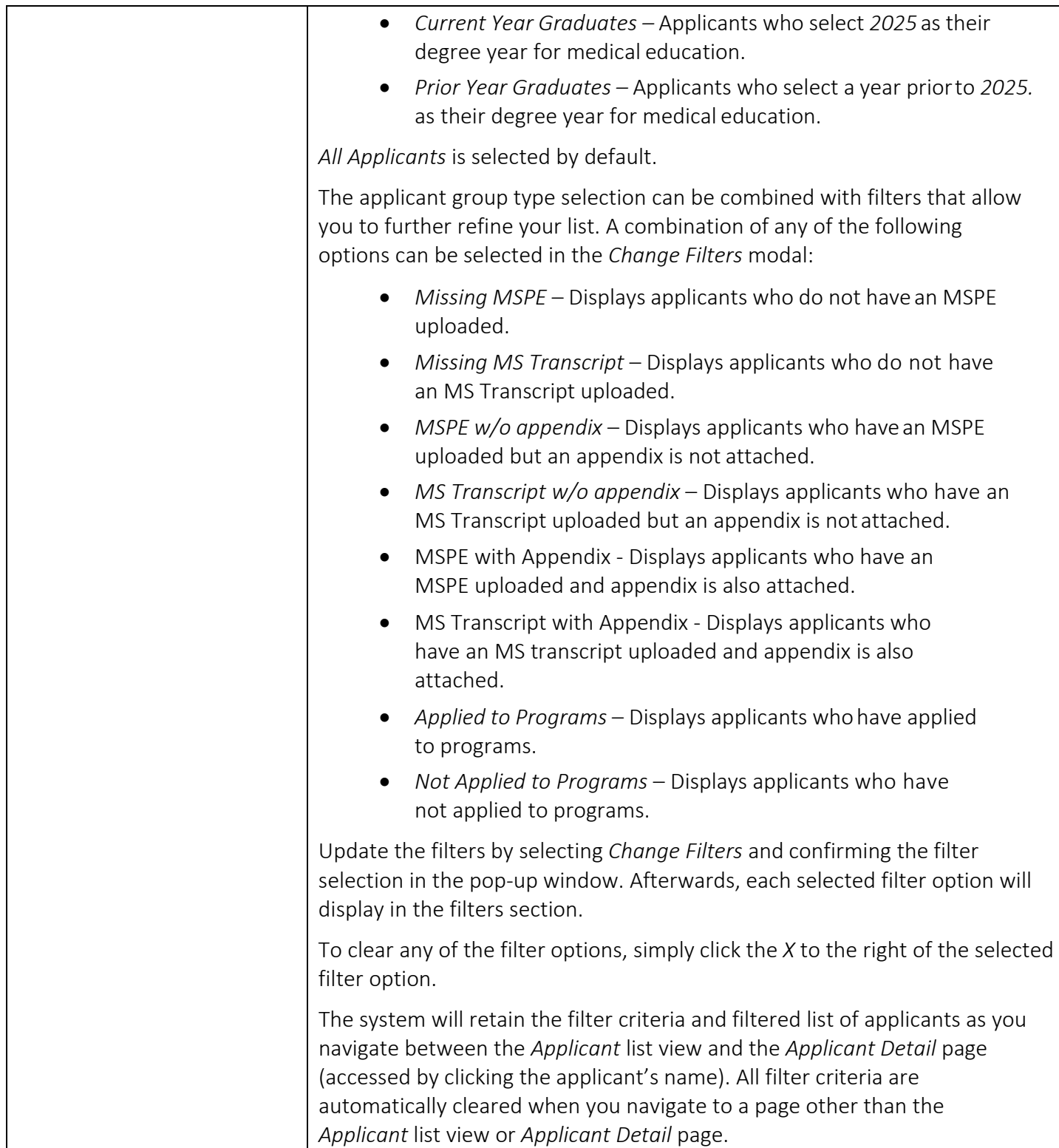

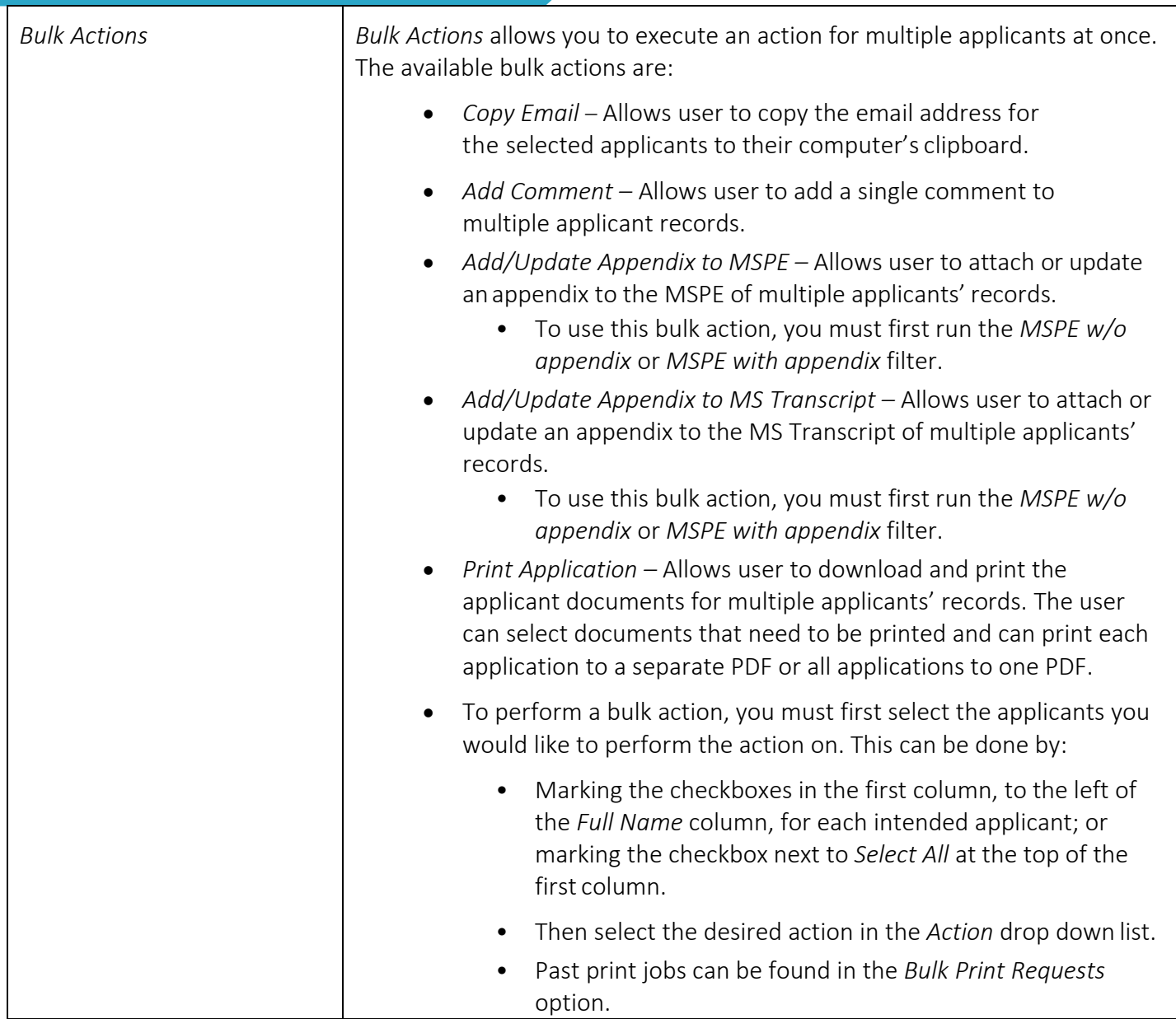

<span id="page-23-0"></span>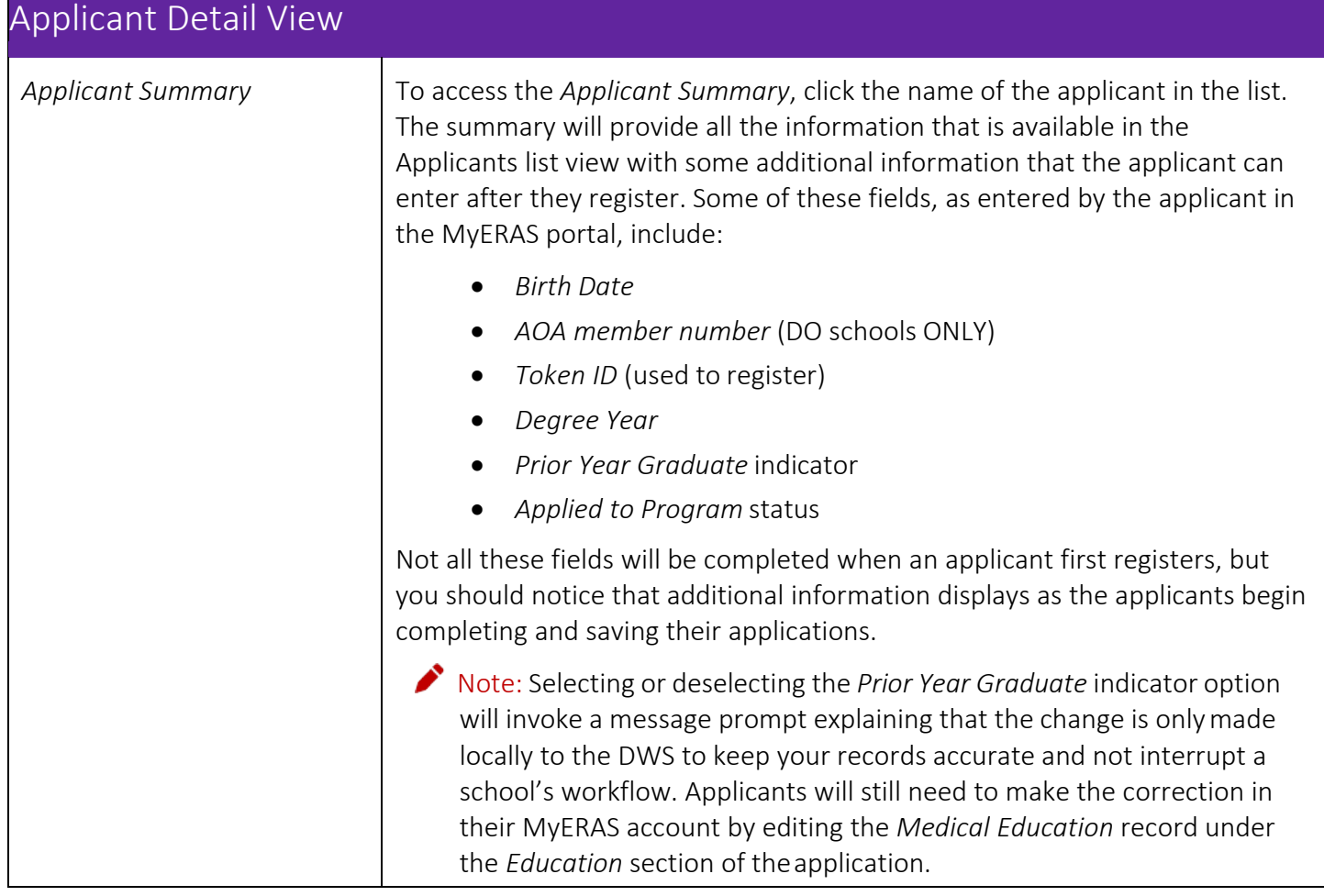

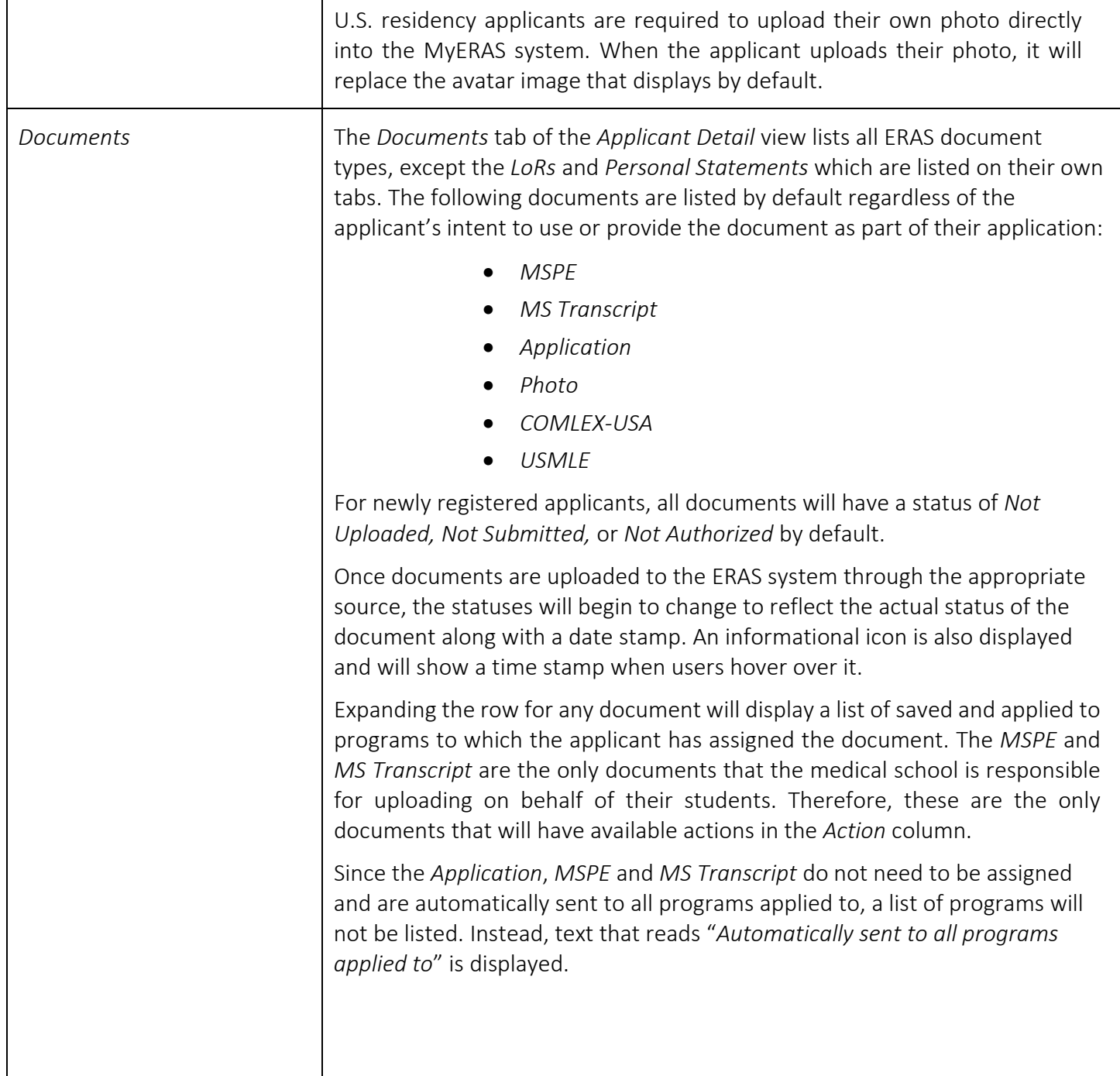

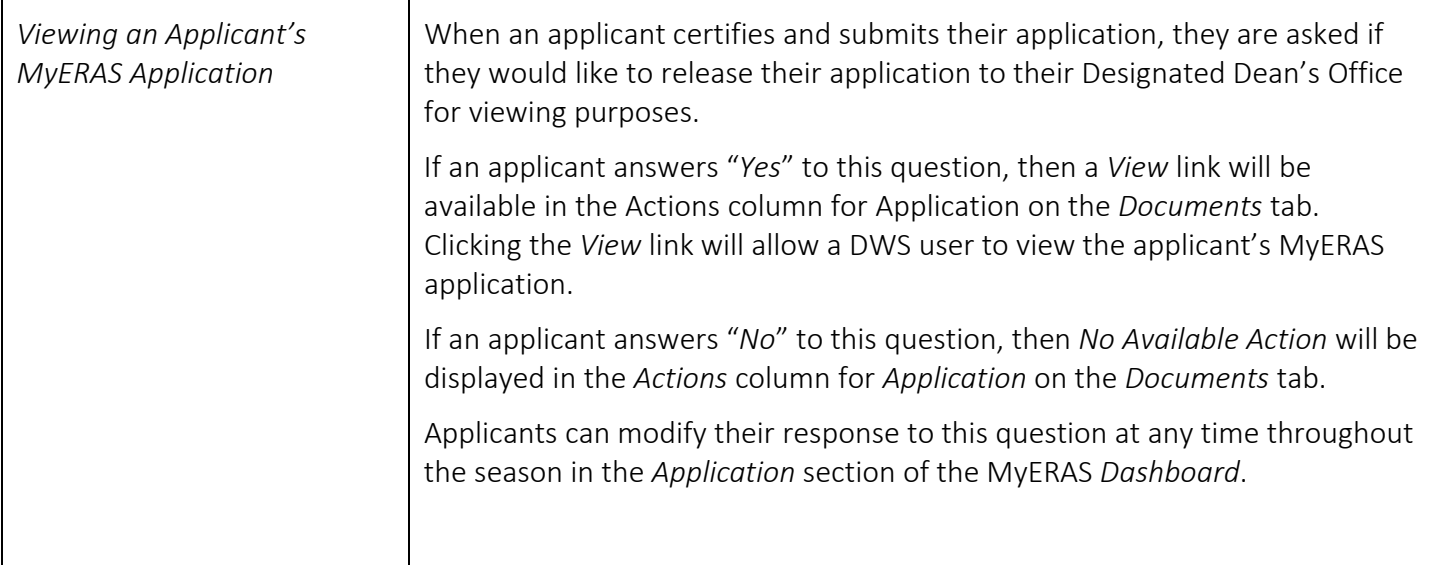

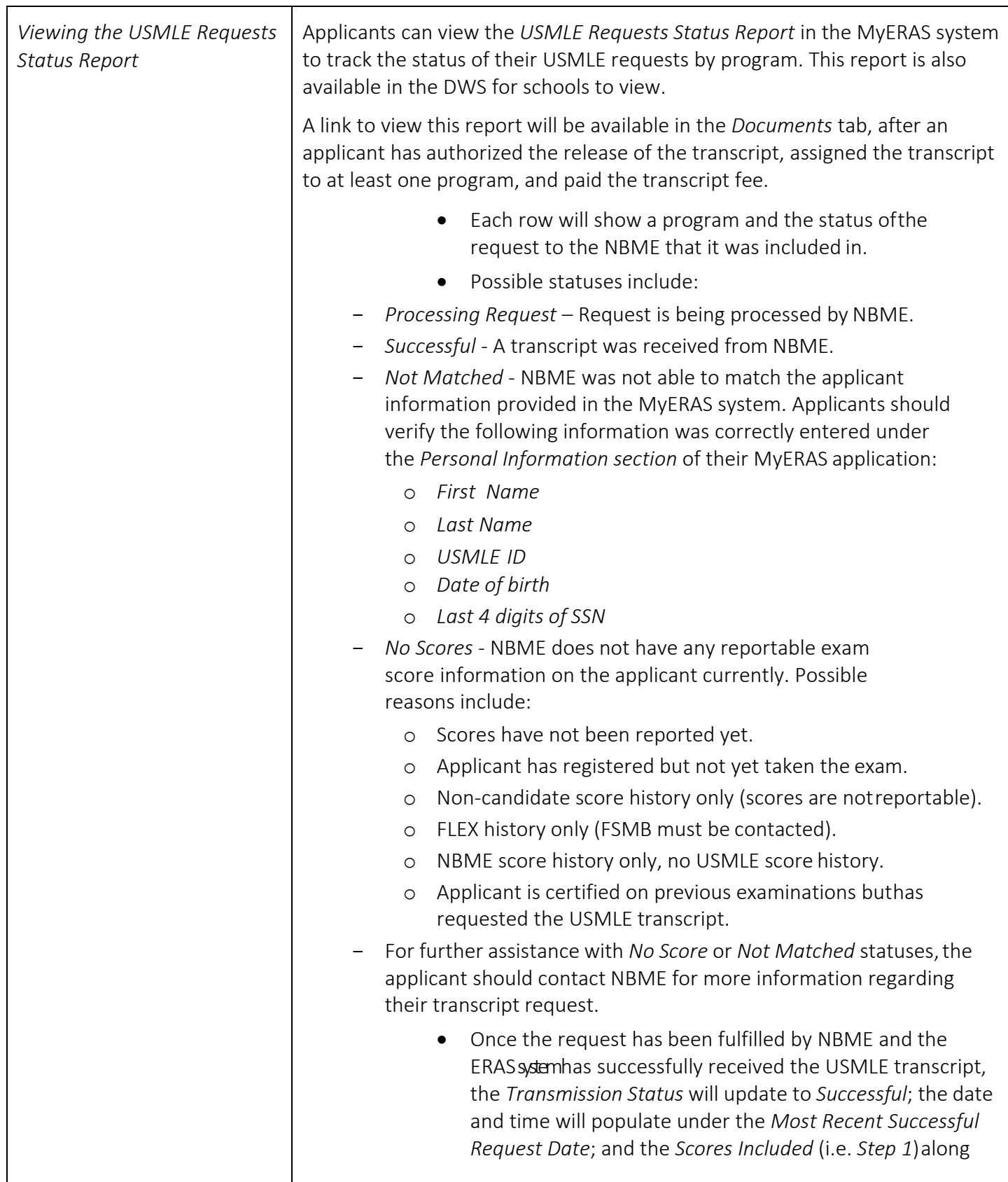

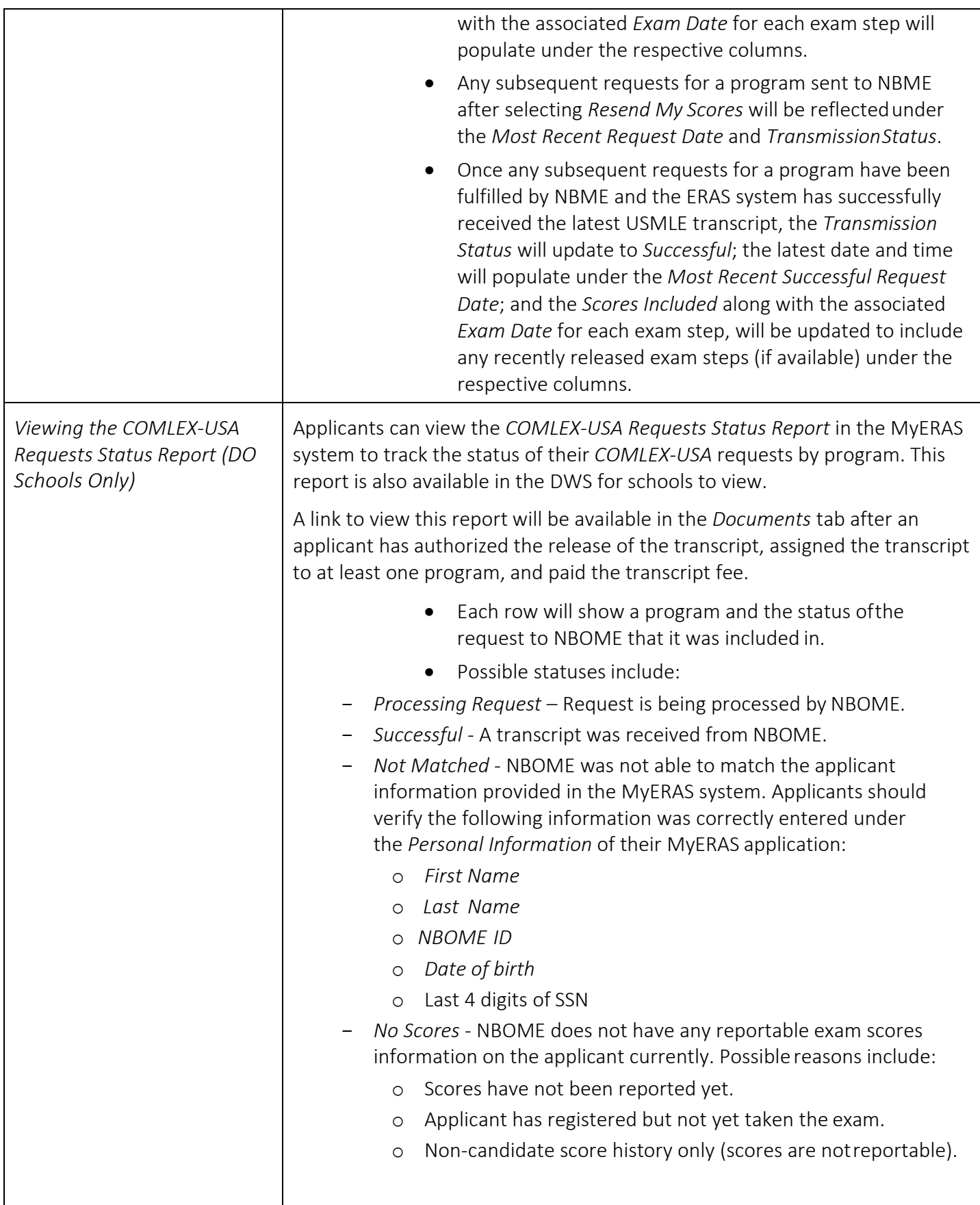

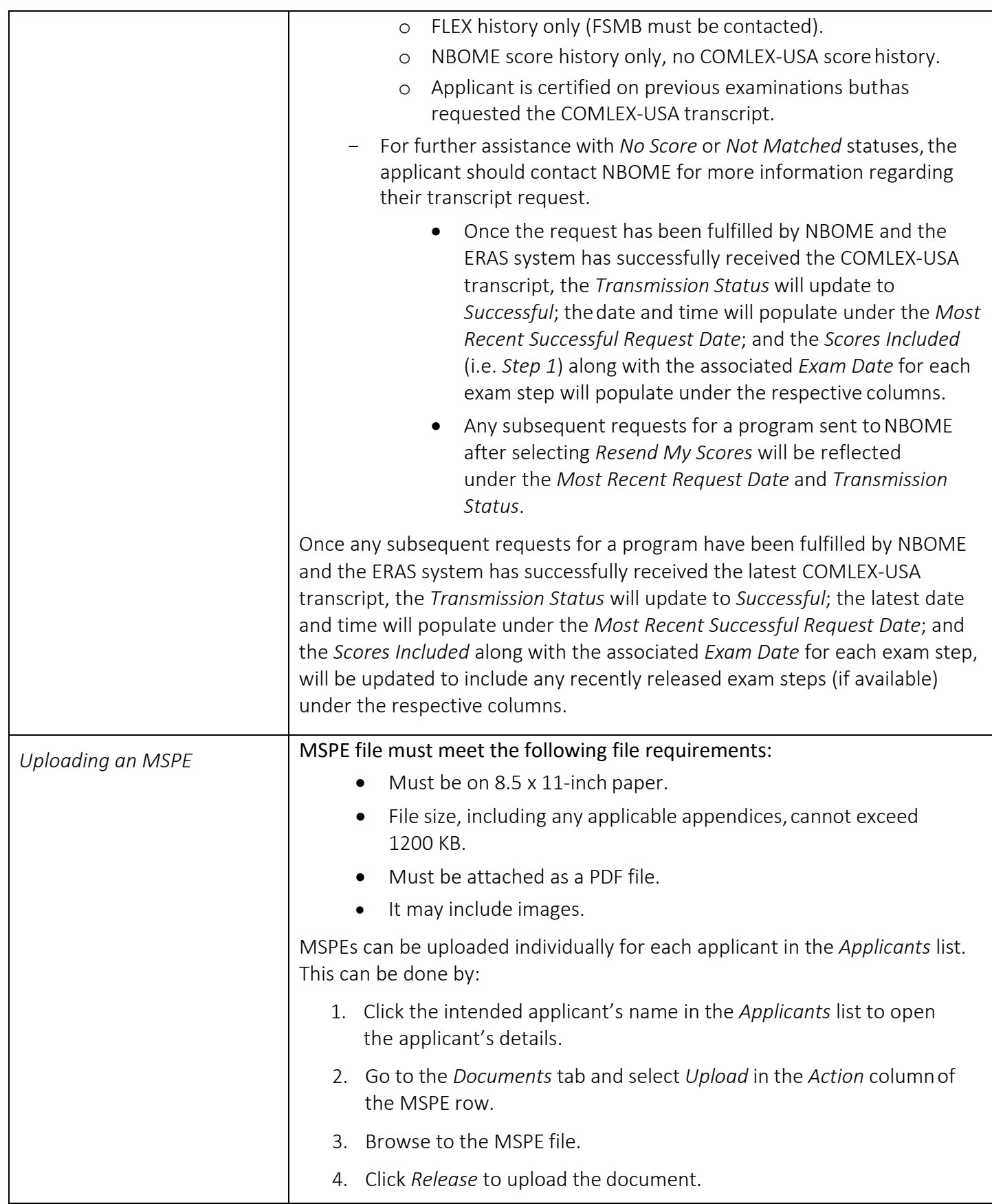

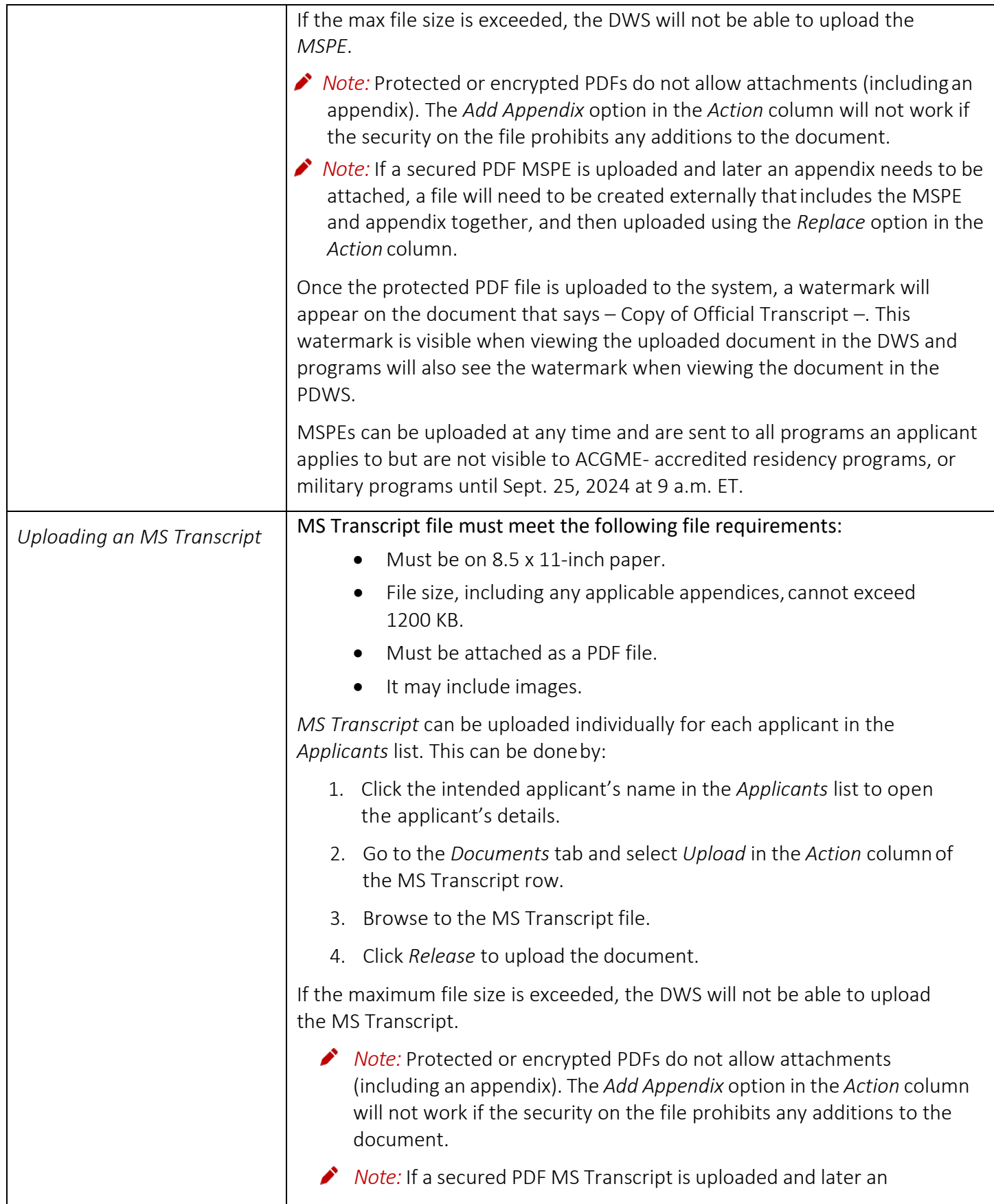

 $\mathbf{r}$ 

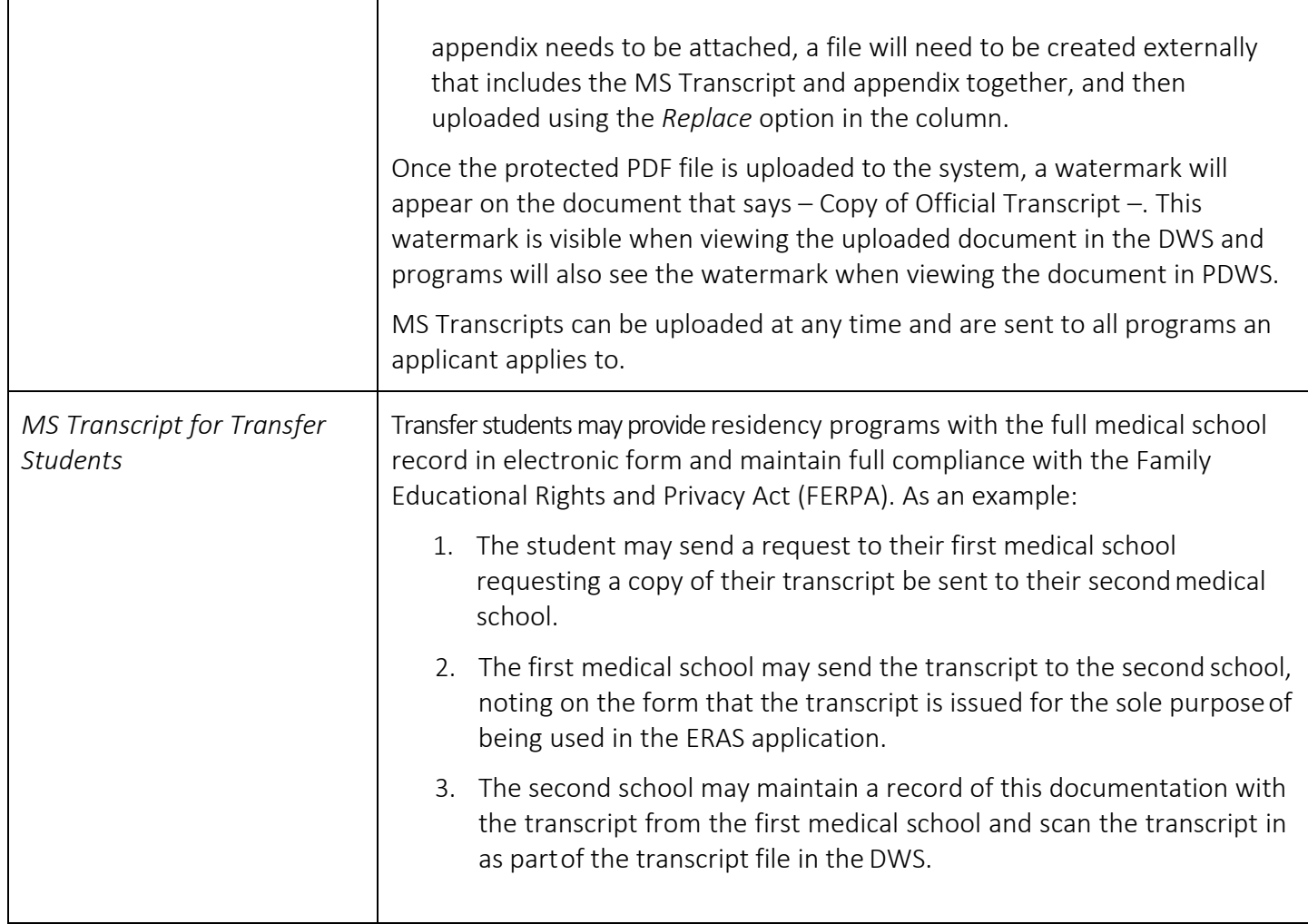

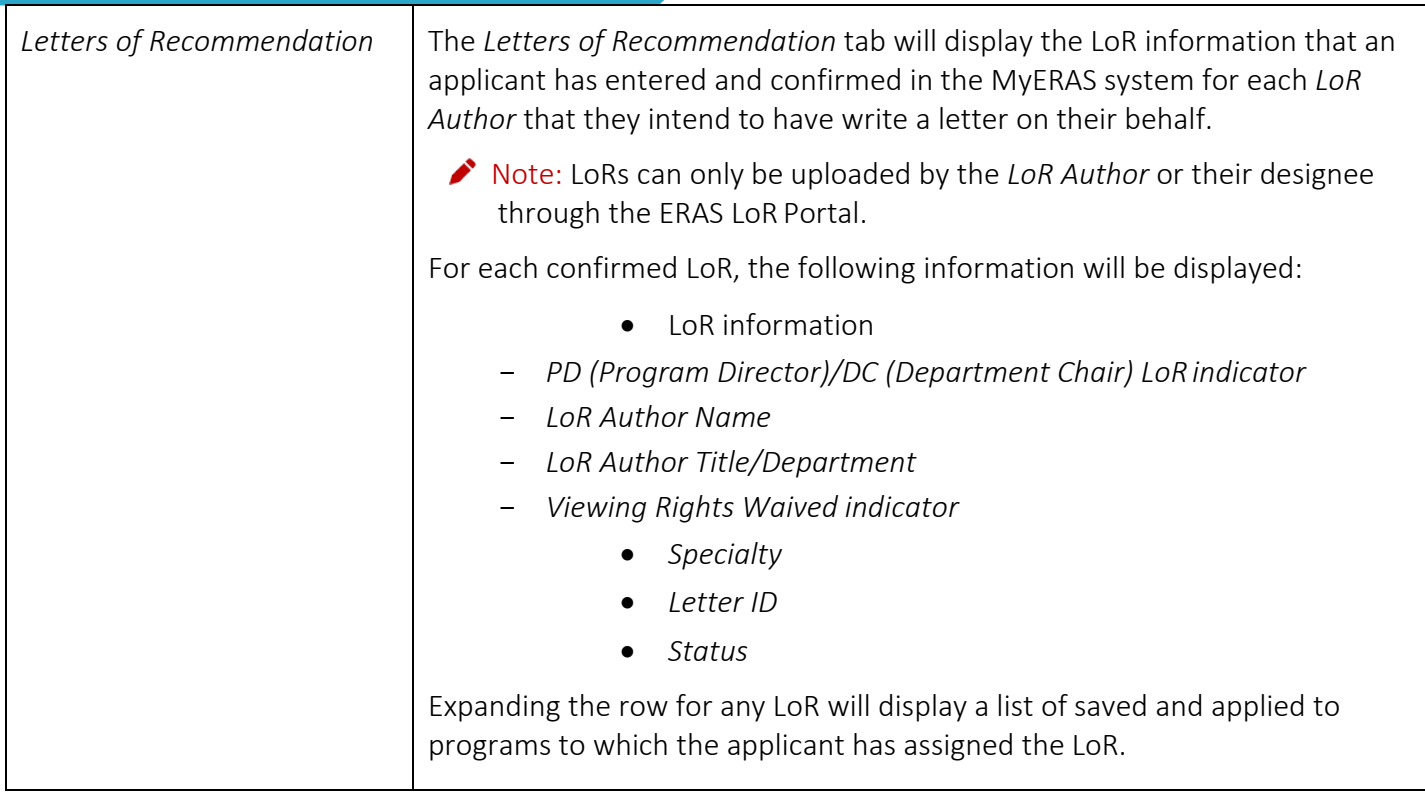

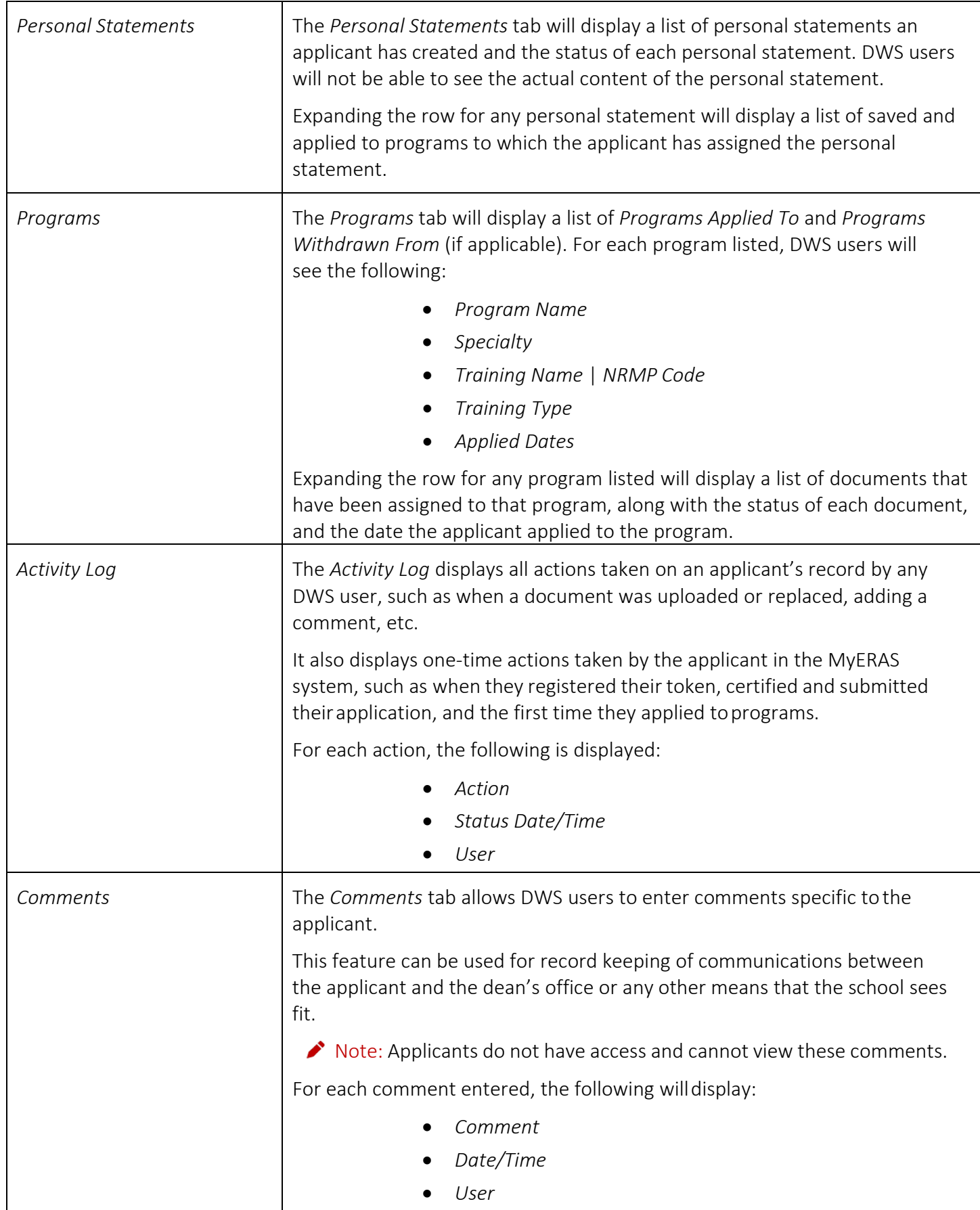

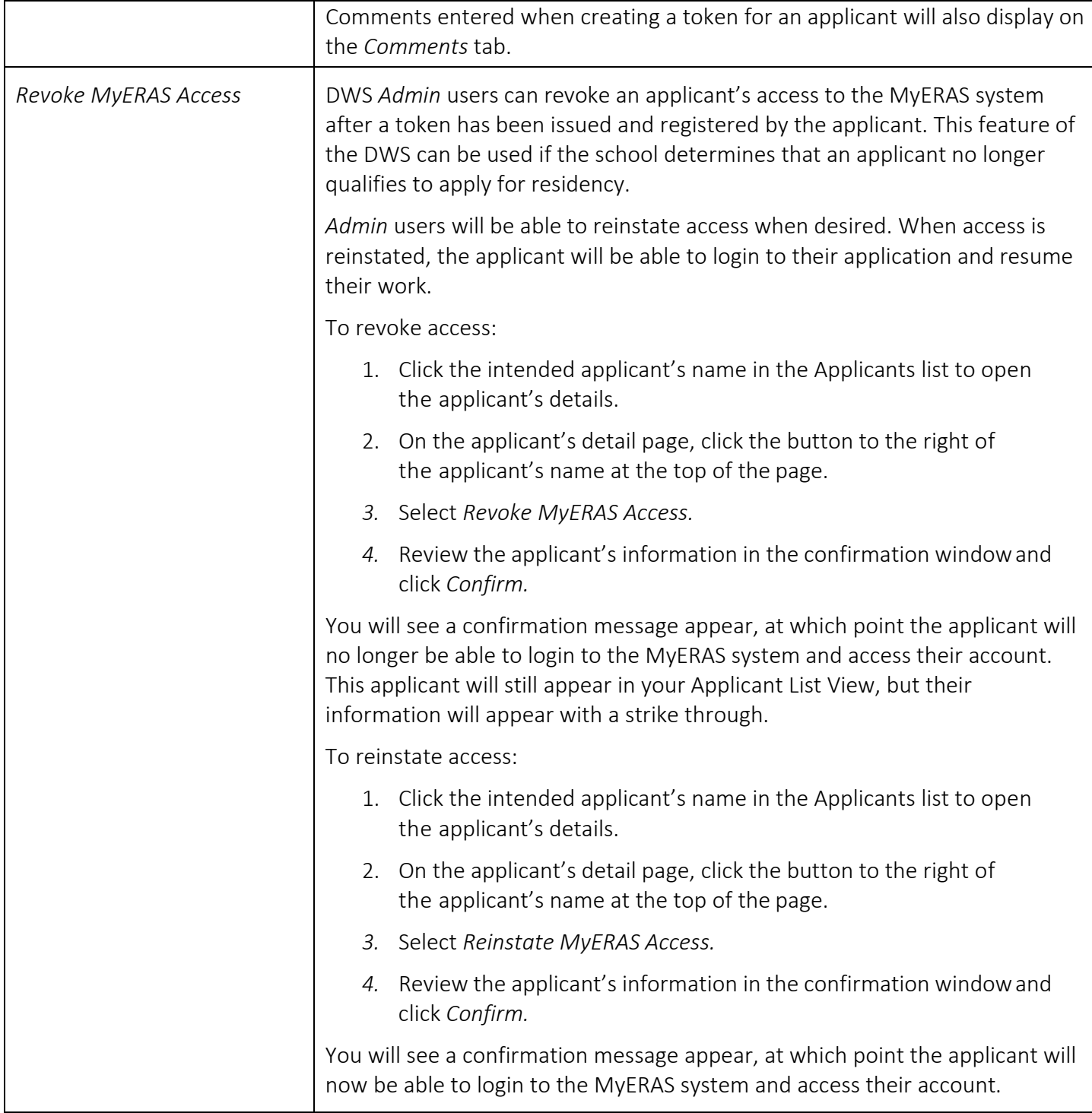

# <span id="page-34-0"></span>Advisors (Manage Advisors)

Users with an Admin role can manage and assign students to users with the Advisor role. Users with an Advisor role will be able to view the application information, documents, applied programs, and available interview information for students who have been assigned to them. Users with an Advisor role will not be able to upload MSPE or MS Transcript documents for applicants.

<span id="page-34-1"></span>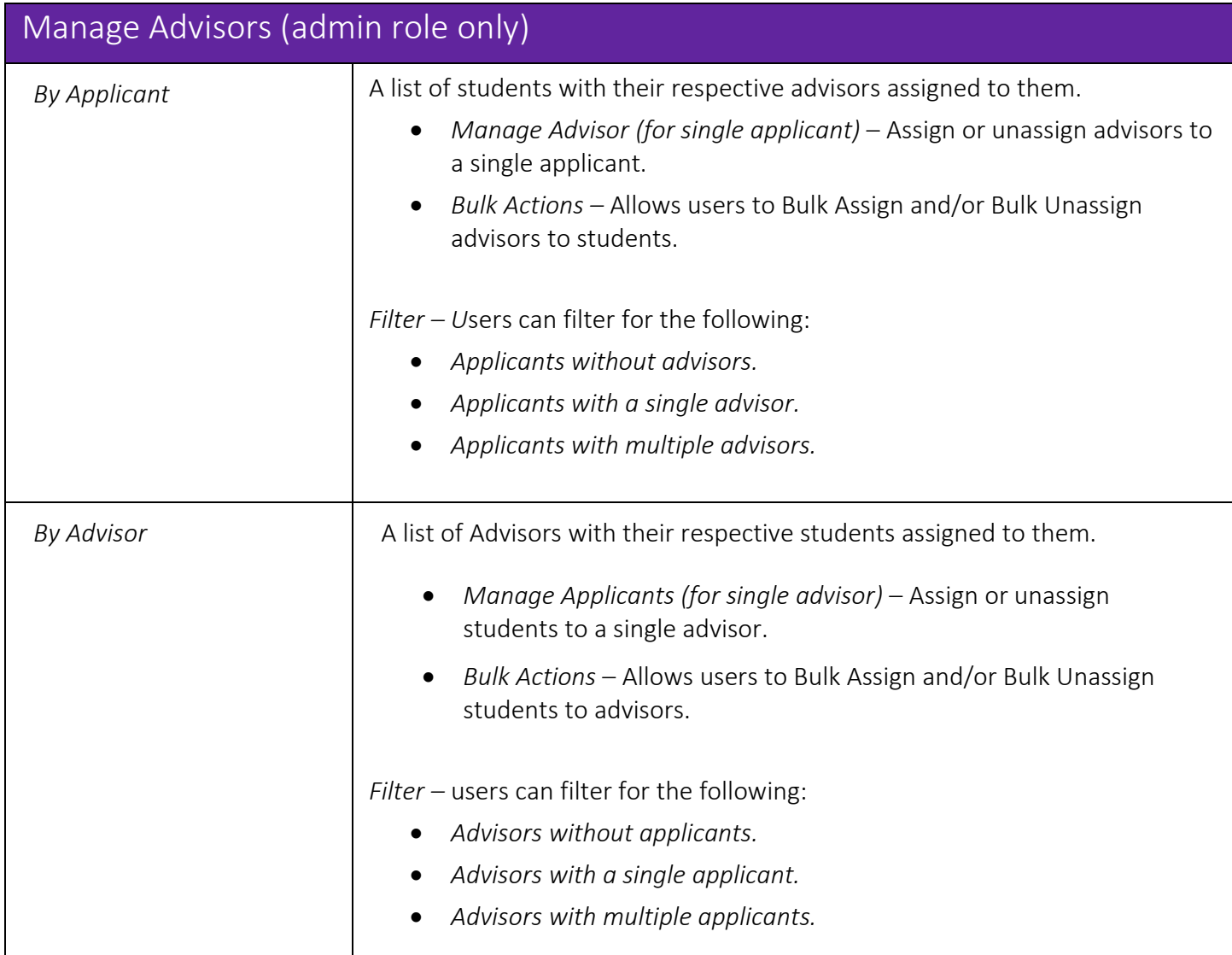

# <span id="page-35-0"></span>Reports

This menu allows you to run reports on the applicant data in the DWS. All DWS users can run reports.

<span id="page-35-1"></span>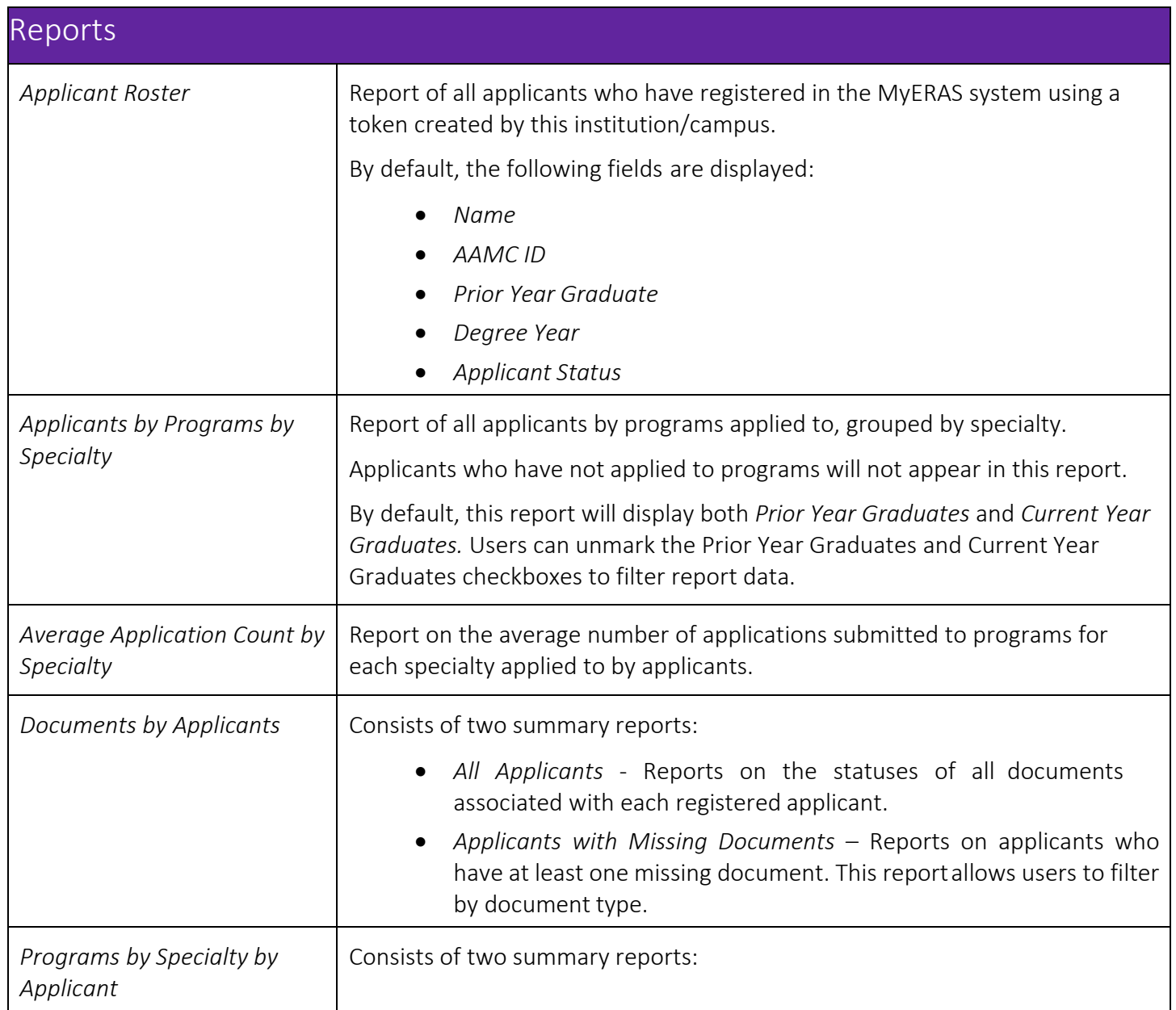

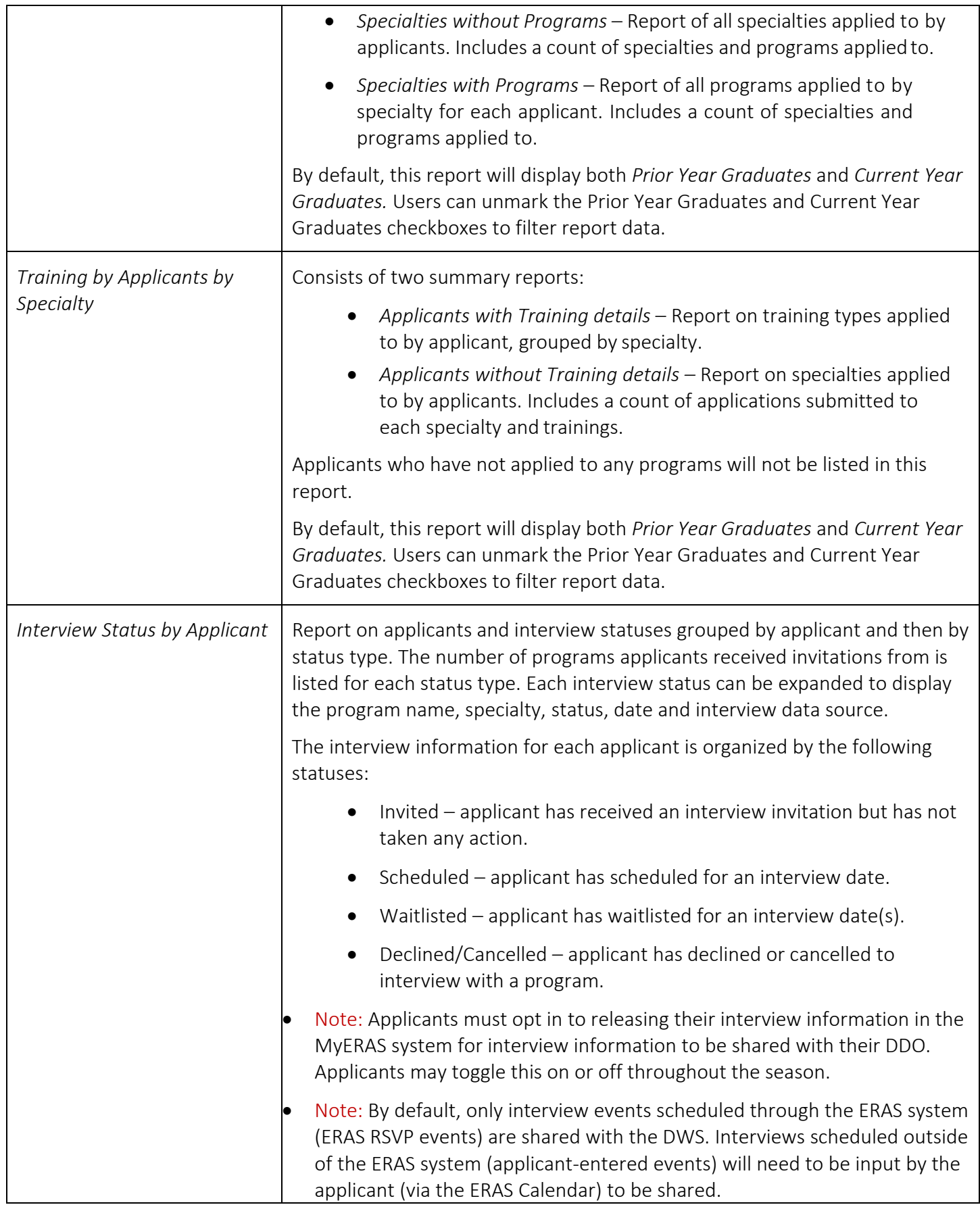

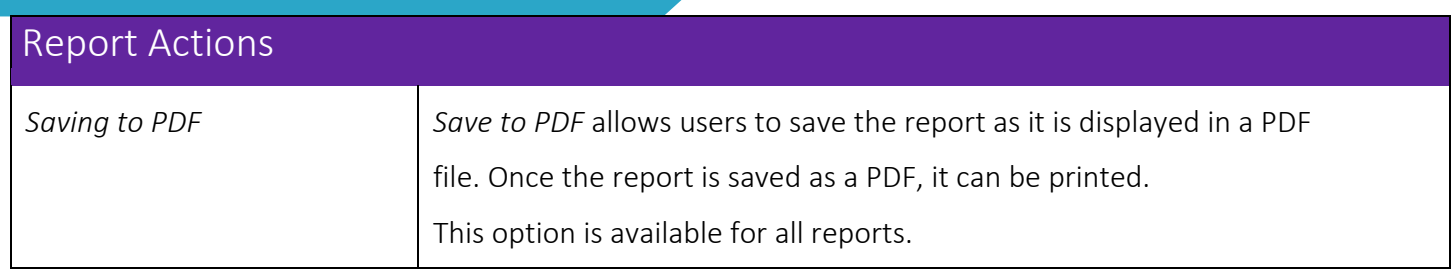

# <span id="page-38-0"></span>**Exports**

This section allows users to create custom reports that are generated in a CSV file using the applicant data in the DWS. All users can access Exports.

<span id="page-38-1"></span>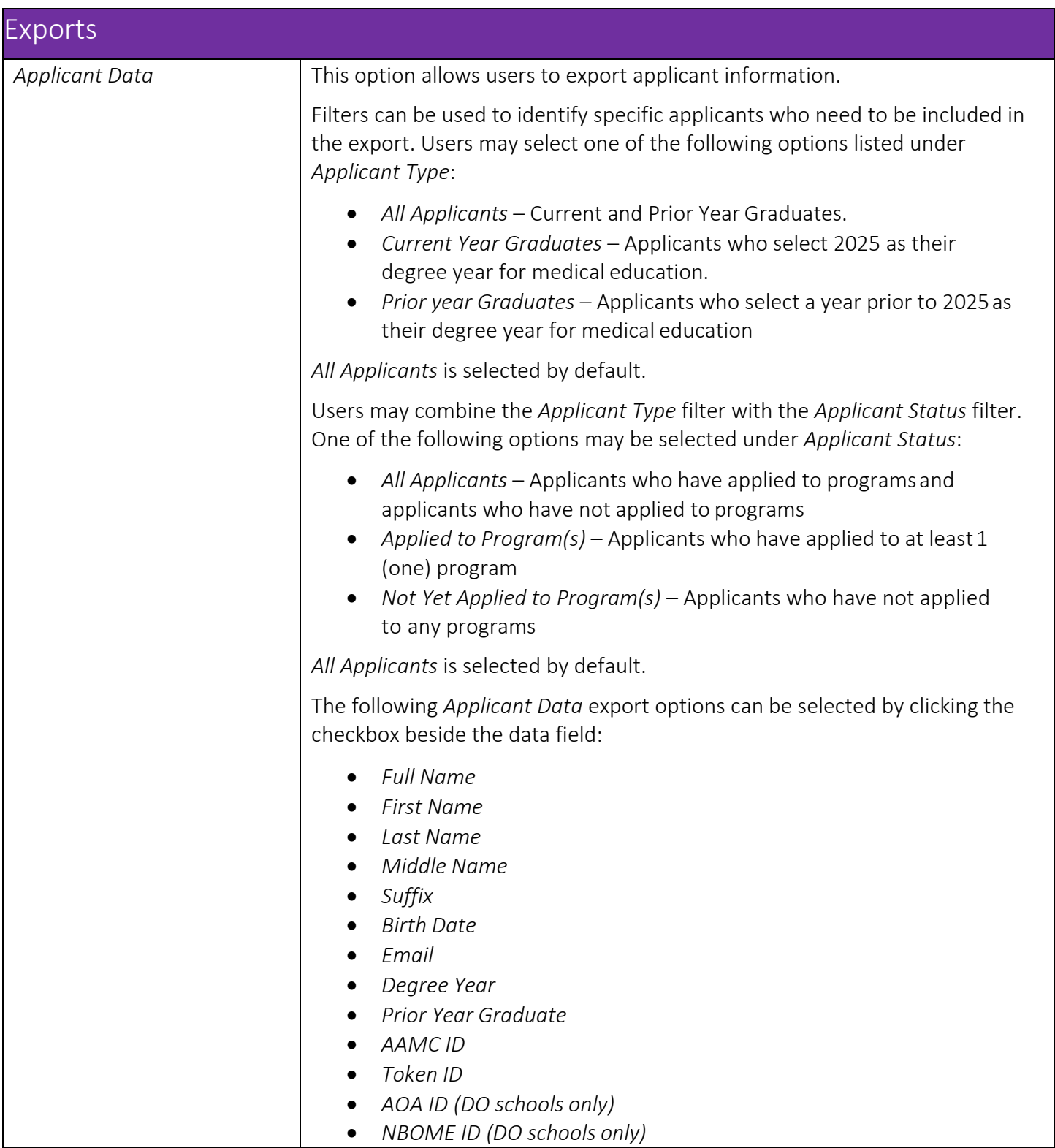

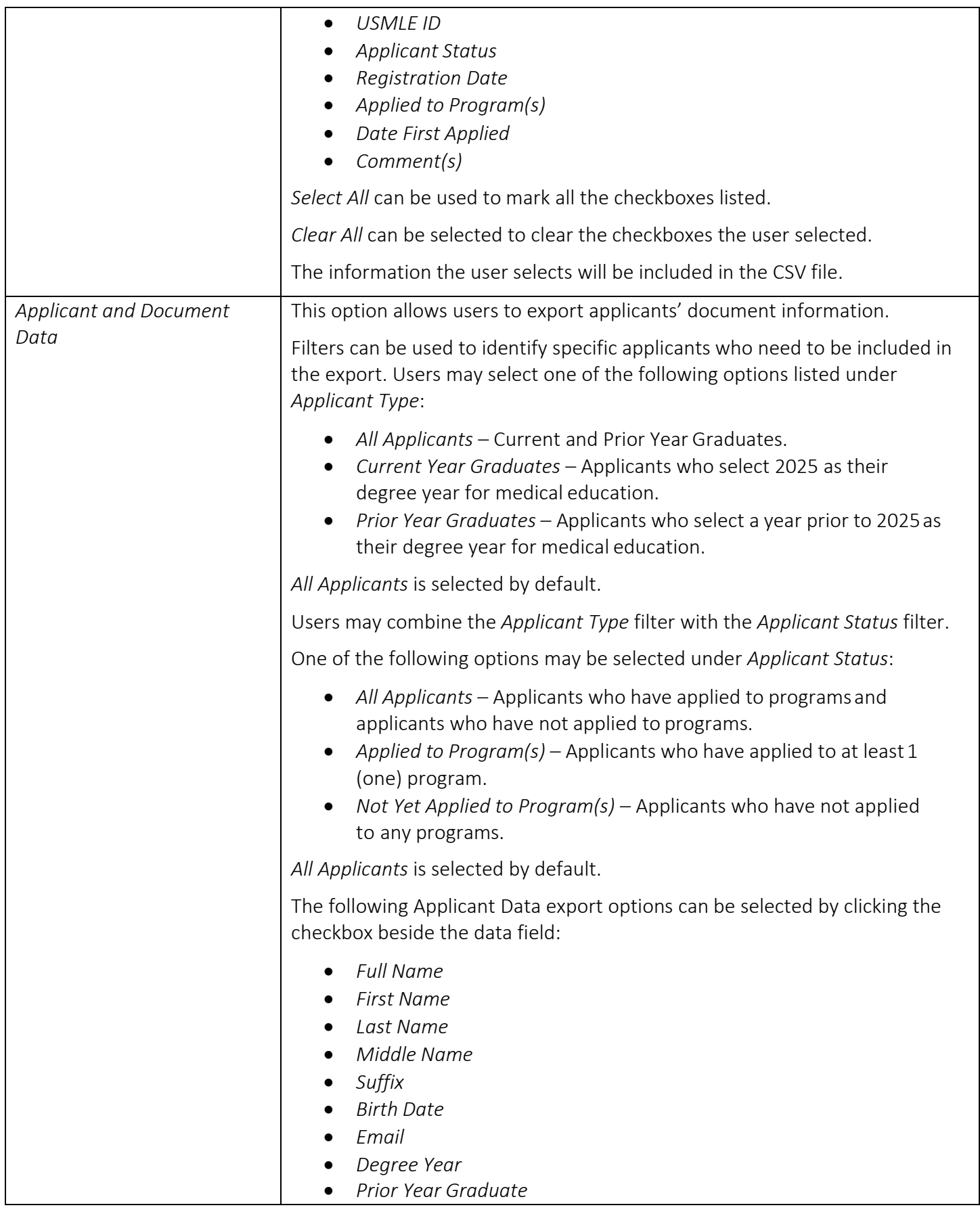

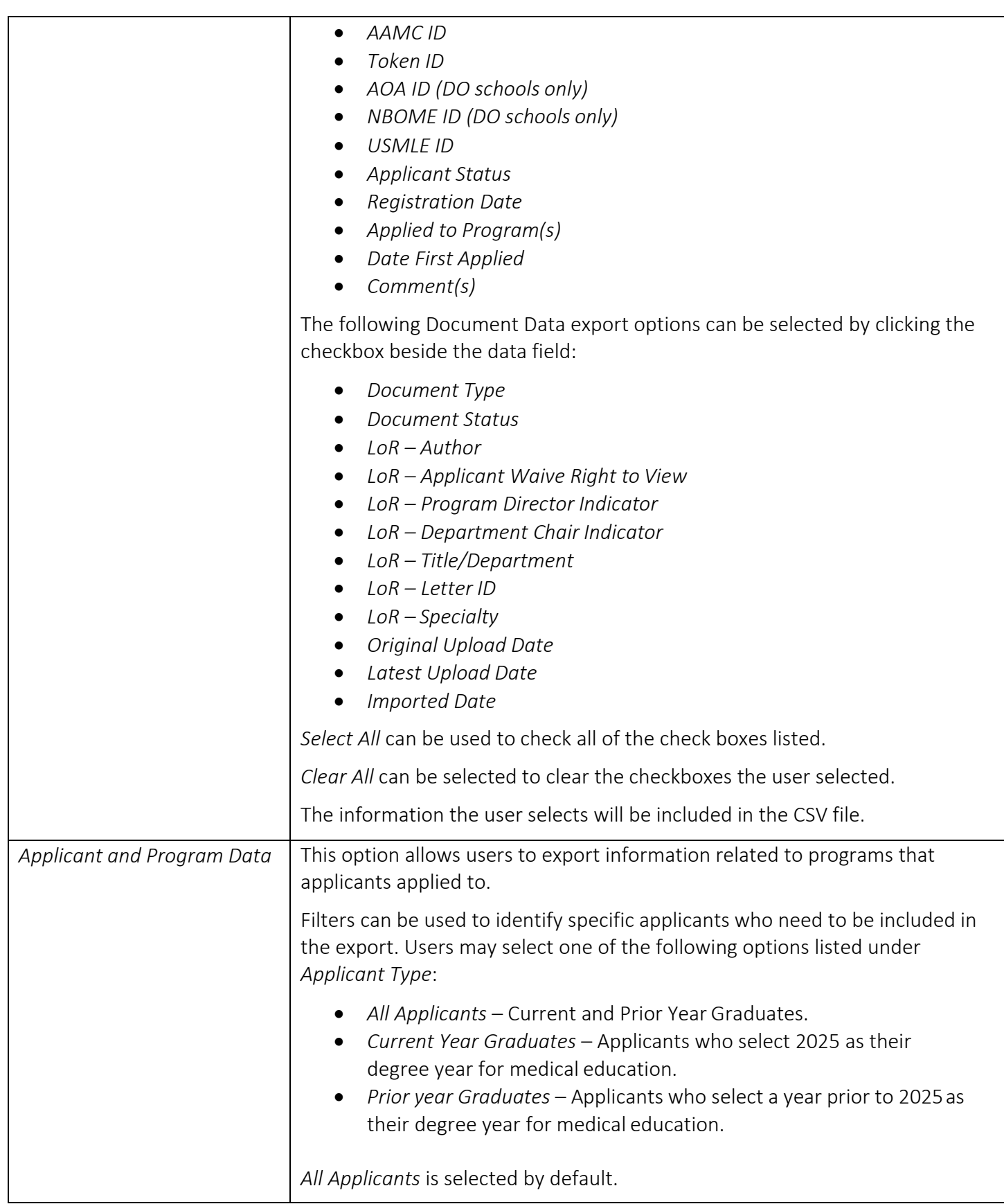

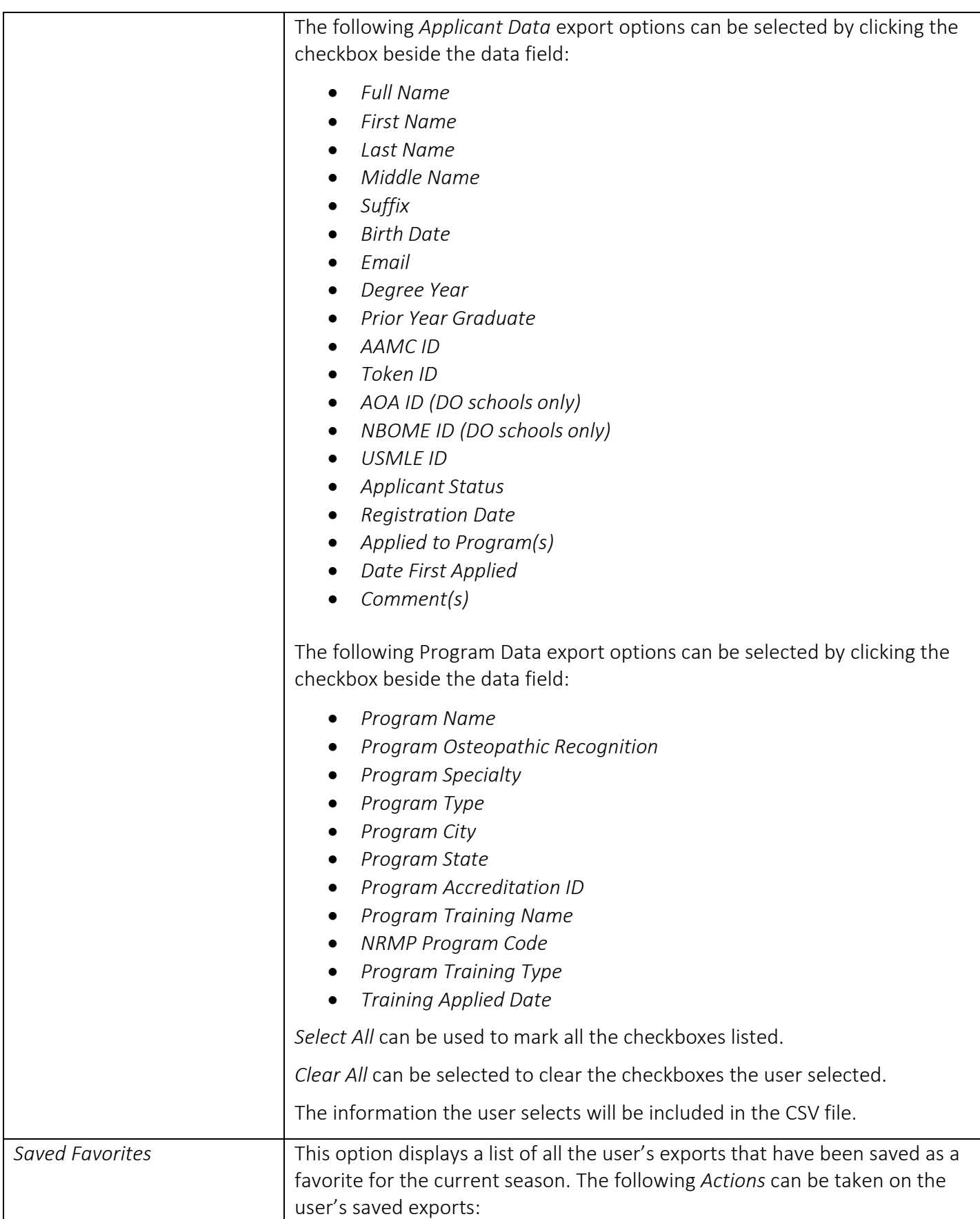

<span id="page-42-0"></span>![](_page_42_Picture_137.jpeg)

# <span id="page-43-0"></span>Advisors View (Advisor Role)

The Advisor role allows advisors to review students. Users with an Advisor role will only be able to view select students assigned to them and their application information. Users with an Advisor role will be able to view the application information, documents, applied programs, and available interview information for students who have been assigned to them. Users with an Advisor role will not be able to upload MSPE or MS Transcript documents for applicants.

<span id="page-43-1"></span>![](_page_43_Picture_180.jpeg)

ヿ

![](_page_44_Picture_223.jpeg)

![](_page_45_Picture_101.jpeg)

![](_page_46_Picture_142.jpeg)

![](_page_47_Picture_221.jpeg)

![](_page_48_Picture_245.jpeg)

![](_page_49_Picture_216.jpeg)

![](_page_50_Picture_217.jpeg)

![](_page_51_Picture_180.jpeg)

![](_page_52_Picture_202.jpeg)

![](_page_52_Picture_203.jpeg)

![](_page_53_Picture_71.jpeg)

# <span id="page-54-0"></span>Contact the ERAS Program

The AAMC Support Center is available to assist schools with questions about the DWS. The AAMC Support Center can be reached by using the following information:

**C** @ERASinfo [Send us a message](http://aamc.org/contact-eras.)  $(202) 862 - 6249$ Monday-Friday 8 a.m. - 6 p.m. ET [ERAS for Medical Schools website](https://www.aamc.org/erasmedicalschools)

The ERAS program provides technical support to applicants. Applicant inquiries that require an immediate response should be forwarded t[o the AAMC](http://aamc.org/contact-eras.) Support Center. However, Designated Dean's Offices should remain the primary resource for advising applicants.